# <span id="page-0-0"></span>**SIEMENS**

Preface, Table of Contents

# **Part 1: User Information**

# **Part 2: Reference Information**

[Function Calls](#page-34-0)

# **Appendix**

Index

# **SIMATIC**

# **System Software for M7-300/400 Writing Loadable Drivers**

**Manual**

**Part of M7-SYS RT V4.0**

**Edition 1, April 1998**

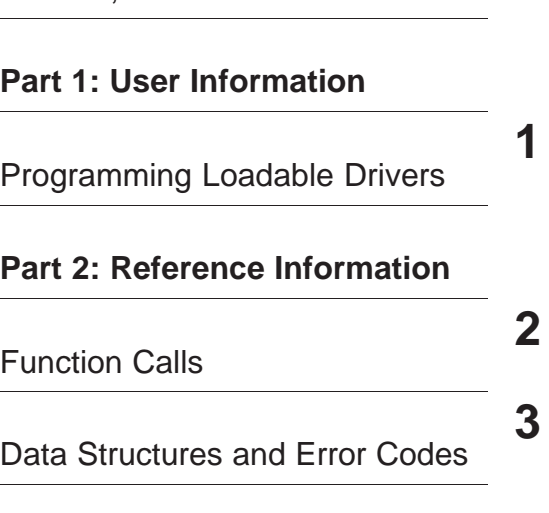

This manual contains notices which you should observe to ensure your own personal safety, as well as to protect the product and connected equipment. These notices are highlighted in the manual by a warning triangle and are marked as follows according to the level of danger:

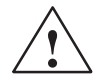

#### **! Danger**

indicates that death, severe personal injury or substantial property damage **will** result if proper precautions are not taken.

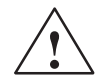

#### **! Warning**

indicates that death, severe personal injury or substantial property damage **can** result if proper precautions are not taken.

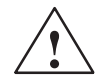

#### **Caution**

indicates that minor personal injury or property damage can result if proper precautions are not taken.

#### **Note**

draws your attention to particularly important information on the product, handling the product, or to a particular part of the documentation.

#### **Qualified Personnel**

Only **qualified personnel** should be allowed to install and work on this equipment. Qualified persons are defined as persons who are authorized to commission, to ground, and to tag circuits, equipment, and sys– tems in accordance with established safety practices and standards.

#### **Correct Usage**

Note the following:

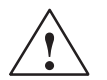

#### **! Warning**

This device and its components may only be used for the applications described in the catalog or the technical description, and only in connection with devices or components from other manufacturers which have been approved or recommended by Siemens.

This product can only function correctly and safetly if it is transported, stored, set up and installed correctly, and operated and maintained as recommended.

#### **Trademarks**

SIMATIC®, SIMATIC HMI® and SIMATIC NET® are registered trademarks of SIEMENS AG.

Some of the other designations used in these documents are also registered trademarks; the owner's rights may be violated if they are used by third parties for their own purposes.

#### **Copyright Siemens AG 1998 All rights reserved Disclaimer of Liability**

The reproduction, transmission or use of this document or its contents is not permitted without express written authority. Offenders will be liable for damages. All rights, including rights created by patent grant or registration of a utility model or design, are reserved.

Siemens AG Automation and Drives Group Industrial Automation Systems P.O.Box 4848, D- 90327 Nuremberg

We have checked the contents of this manual for agreement with the hardware and software described. Since deviations cannot be precluded entirely, we cannot guarantee full agreement. However, the data in this manual are reviewed regularly and any necessary corrections included in subsequent editions. Suggestions for improvement are welcomed.

Part of M7-SYS RT V4.0

Inchinical data subject to change.<br>Technical data subject to change.<br>Abide Computer System Software Computer System System System System System System System System System System © Siemens AG 1998 Technical data subject to change.

Siemens Aktiengesellschaft

# <span id="page-2-0"></span>**Preface**

#### **Purpose of the Manual**

This manual supports you in writing your own loadable drivers for the M7-300/400 automation system. It describes the structure and operating principle of loadable drivers under M7 RMOS32 and the methods used to program them.

The manual is intended both as a user manual and as a reference document for the necessary function calls and data structures.

#### **Audience**

This manual is aimed at system programmers who develop loadable drivers for hardware components of the M7-300/400 automation system.

You will need to be familiar with the M7-SYS RT system software, the STEP 7 standard software, and the programming language C. You should also be familiar with the hardware for which you intend to program a driver.

#### **Validity of the Manual**

This manual is valid for the M7-SYS RT system software, version V4.0.

#### **Documentation Required**

The following manuals contain additional information about the M7-SYS RT system software and the development of application programs for SIMATIC M7-300/400 automation systems, and are available from your regional Siemens office.

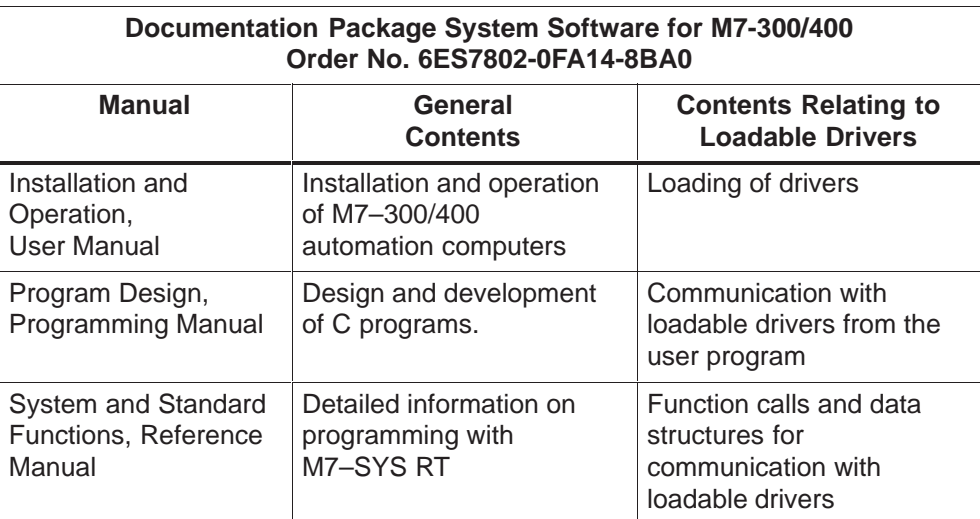

#### **Manual and Online Help**

This manual is only available in electronic format as part of the M7-SYS RT system software V4.0. The reference section of the manual, which describes the function calls and data structures, is also available in the online help file M7RLDRVB.HLP in the S7BIN directory of STEP 7. You can include this file in the search range of the OpenHelp function of the Borland IDE for context–sensitive support during programming. The procedure used to include the file is the same as for the other help files of M7-SYS RT and M7 ProC/C++.

#### **Feedback**

We need your help to enable us to provide you and future M7-SYS RT users with optimum documentation. If you have any questions or comments on this manual or the *online help*, please fill in the remarks form at the end of the manual and return it to the address shown on the form. We would be grateful if you could also take the time to answer the questions giving your personal opinion of the manual.

#### **Literature References /.../**

References to other manuals are shown using the part number of the literature between slashes /.../. Using these numbers you can find out the exact title of the manual from the literature list at the end of this manual.

#### **SIMATIC Training Center**

Siemens also offers a number of training courses to introduce you to the SIMATIC S7 and M7 automation systems. Please contact your regional training center or the central training center in Nuremberg, Germany for details:

D-90327 Nuremberg, Tel. (+49) (911) 895 3154.

# **SIMATIC Customer Support Hotline**

Contactable worldwide round the clock:

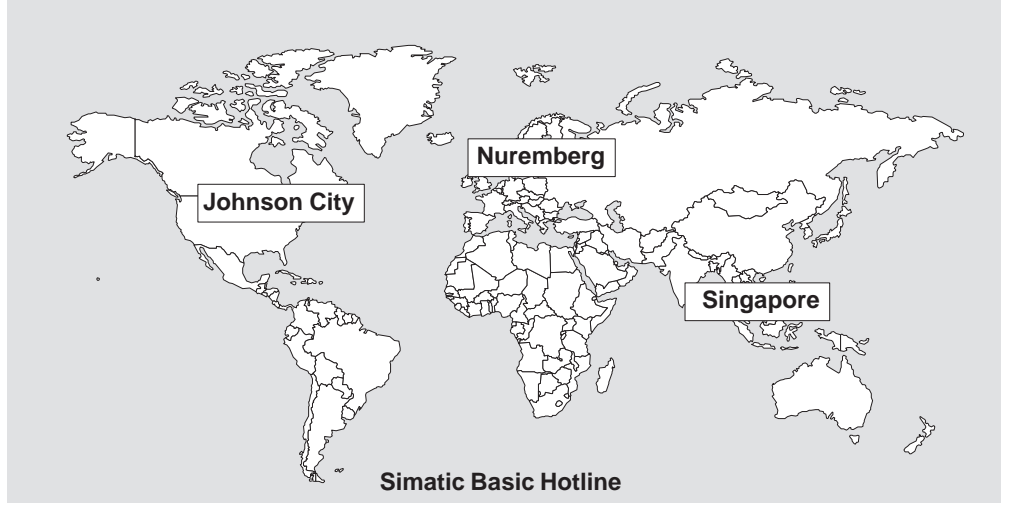

#### **Nuremberg SIMATIC BASIC Hotline**

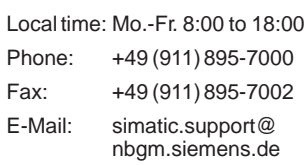

#### **SIMATIC Premium Hotline**

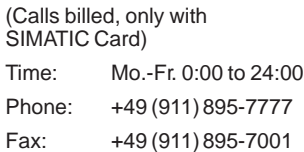

#### **Johnson City SIMATIC BASIC Hotline**

Local time: Mo.-Fr. 8:00 to 17:00

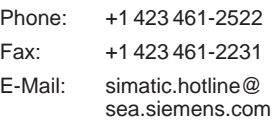

#### **Singapore**

#### **SIMATIC BASIC Hotline**

Local time: Mo.-Fr. 8:30 to 17:30 Phone: +65 740-7000 Fax: +65 740-7001 E-Mail: simatic@ singnet.com.sg

#### **SIMATIC Customer Support Online Services**

The SIMATIC Customer Support team provides you with comprehensive additional information on SIMATIC products via its online services:

- You can obtain general current information:
	- On the **Internet** at http://www.ad.siemens.de/simatic
	- Using **fax polling** no. 08765-93 02 77 95 00
- Current Product Information leaflets and downloads which you may find useful for your product are available:
	- On the **Internet** at http://www.ad.siemens.de/support/html–00/
	- Via the **Bulletin Board System** (BBS) in Nuremberg (SIMATIC Customer Support Mailbox) at the number +49 (911) 895-7100.

To access the mailbox, use a modem with up to V.34 (28.8 kbps), whose parameters you should set as follows: 8, N, 1, ANSI, or dial in using ISDN (x.75, 64 kbps).

#### **Further Support**

If you have any further questions about SIMATIC products, please contact your Siemens partner at your local Siemens representative's or regional office. You will find the addresses in our catalogs and in Compuserve (go autforum).

# **Contents**

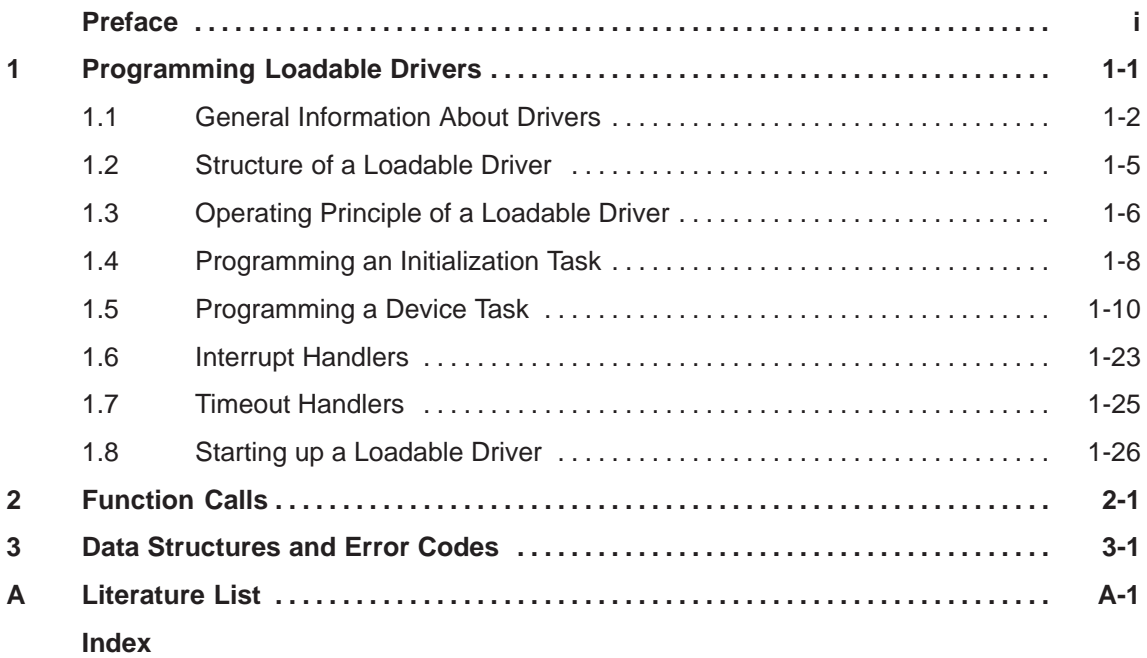

vi System Software for M7-300/400Writing Loadable Drivers Part of M7-SYS RT V4.0

# **1**

# <span id="page-8-0"></span>**Programming Loadable Drivers**

This chapter describes the structure and operating principle of the loadable drivers for M7-300/400 and the methods used to program them.

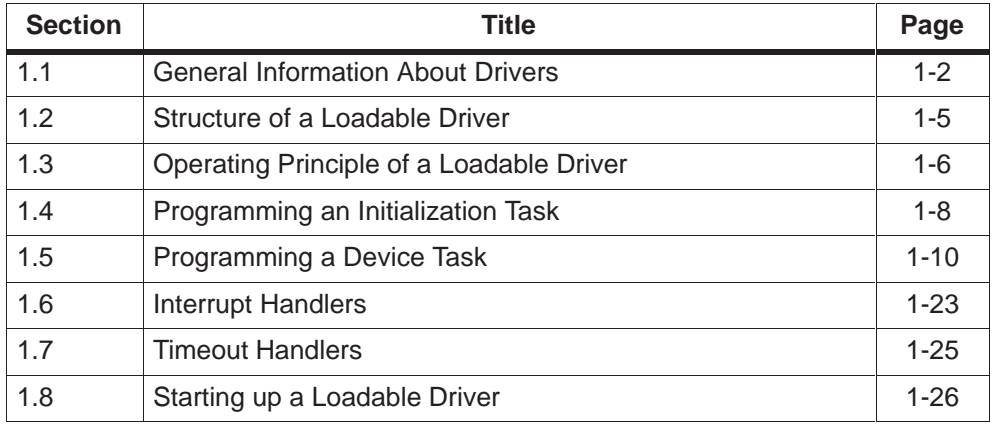

# <span id="page-9-1"></span><span id="page-9-0"></span>**1.1 General Information About Drivers**

#### **Introduction**

The operating system provides a range of different device drivers (also referred to simply as drivers) for controlling hardware components such as I/O devices or mass storage units. A driver is responsible for activating and deactivating a device; for passing the correct hardware parameters to the device; for ensuring that data can be exchanged between the device and the user program; and for handling device errors.

A second type of driver exists in addition to the drivers which are permanently installed in the operating system (such as the hard disk driver). These "reloadable" drivers can be loaded into the work memory on demand. Examples of this type of driver include the **3964** and **ser8250** drivers used to access the serial interface.

With Version 4.0 (or higher) of the M7-SYS RT system software you can write your own loadable drivers. In addition to the **RmIOxxx** call interface for the use of existing loadable drivers, further calls are now also available for initializing drivers, processing user requests, and handling interrupts and timeouts.

Unlike normal user programs, device drivers are part of the operating system. For this reason, it is important that they behave "correctly" at all times. Since the kernel places very few restrictions on their actions, the drivers you write must never adversely affect the stability of the overall system.

### **Character Devices and Block Devices**

We distinguish between two types of device according to the format of the data processed:

Character Device

The data transmitted from the device are unformatted. Data which are read must be interpreted by the device driver or by the user program itself.

 $\bullet$ Block Device

> The data transmitted from the device have a defined format and can be addressed in blocks.

It is also possible to use hybrid character and block devices, however the driver must provide two separate access modes for hybrid devices.

#### <span id="page-10-0"></span>**Devices and Units**

The terms **device** and **unit** appear repeatedly in the paragraphs below.

The device is the driver for a hardware component (for example SER8250 for serial interfaces) or for a virtual device (for example a virtual console).

A unit is a device unit (management unit) of the driver and is responsible for one interface of the driver. In a driver for serial interfaces, for example, one unit is responsible for the I/O operations of one serial interface (for example COM1). Another unit is responsible for a further serial interface (for example COM2).

Both the driver (the device) and the unit are resources. They are entered in the resource catalog whenever the driver is loaded or a unit is generated.

#### **Maximum Number of Drivers and Units**

The resource management system in M7 RMOS32 supports the use of up to 256 drivers. The identifiers are allocated as follows:

- 0 to 63 for permanently loaded drivers
- 64 to 255 for reloadable drivers

Up to 256 units can be generated per driver, hardware permitting.

#### **Example Programs**

You will find example programs for loadable drivers on the programming device/PC in STEP 7 in the directories

- \m7sys4.00\EXAMPLES\DRV8250 sample driver DRV8250 for the serial interface
- \m7sys4.00\EXAMPLES\DMYDRV dummy driver DMYDRV

#### **What You Need to Know About the Hardware**

If you are writing a loadable driver for a hardware component, you will need to be familiar with the hardware specification. In particular, you will need the following information:

- Interrupts
- I/O addresses
- Memory allocation for memory-mapped I/O or dual–port RAM.

You will find this information in the hardware documentation.

#### <span id="page-11-0"></span>**Features of System Tasks**

The tasks of a device driver run as "system tasks". This applies to initialization and device tasks as well as interrupt and timeout handlers. System tasks can only be generated by other system tasks and the tasks they generate themselves are also system tasks.

System tasks differ from user tasks in respect of the following features:

#### $\bullet$ **Memory Protection**

Unlike user tasks, which run at user level, system tasks have system–level permissions, which means that they are not governed by memory protection features (see also **/280/** Chapter 4.).

 $\bullet$ **Priorities**

> System tasks can run with higher priority than user tasks. In addition to priorities 0 to 255, which can also be set for user tasks, a system task can also be assigned the higher priority RM\_HIGHPRI(511). However, this is only possible with the RMOS-API calls **RmCreateDeviceUnit(..)** and **RmCreateDevice(..)**. Values other than 0 to 255 or RM\_HIGHPRI(511) are illegal.

#### $\bullet$ **Scheduler Disables**

System tasks are not governed by the scheduler disables issued by user tasks. If **RmDisableScheduler(..)** is called by a user task, the schedule disable only acts on user tasks. System tasks continue to be managed by the scheduler.

If **RmDisableScheduler(..)** is called by another system task, however, only this task remains active, while all other tasks (user and system tasks) are excluded from scheduling.

In all other respects, the scheduling behavior is the same as for user tasks, that is, the task with the highest priority which is ready to run is active. Where two or more tasks have the same priority, the processor time is allocated equally among the tasks in time slices.

#### **Note**

RM\_HIGHPRI(511) is the highest possible priority for system tasks. A device task which runs with this priority takes precedence over all other system tasks, including the system server. If you program a task with RM\_HIGHPRI(511) you must make sure that it does not impair the function of the scheduler or the system server.

Plan the priorities of the individual tasks carefully and exercise caution when using scheduler disables, in order to prevent a malfunction in your multitasking program from being caused by an incorrect priority allocation. (Please see **/280/** Section 4.5. for more information)

# <span id="page-12-1"></span><span id="page-12-0"></span>**1.2 Structure of a Loadable Driver**

#### **Important Components of a Loadable Driver**

Loadable drivers have the same basic structure as normal loadable M7 RMOS32 applications and consist of the following main components:

An initialization task.

This initializes the driver once it has been loaded and started.

• One or more units

A unit consists of the following components:

- Device task with message queue for processing the I/O requests
- (If necessary) one or more interrupt handlers
- (If necessary) one or more timeout handlers

We distinguish between a parallel and serial driver structure, according to the way in which the I/O requests are processed.

#### **Parallel Structure**

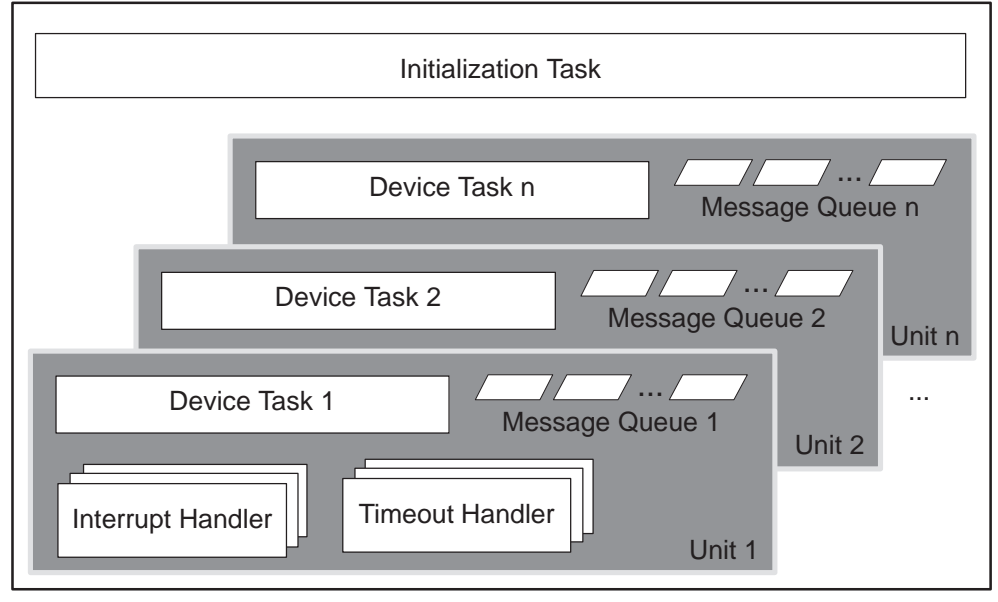

Figure 1-1 Driver with Parallel Structure

A device task is generally assigned to a unit, that is, the units can be operated in parallel. Figure 1-1 shows the structure of a parallel driver.

# <span id="page-13-1"></span><span id="page-13-0"></span>**Serial Structure**

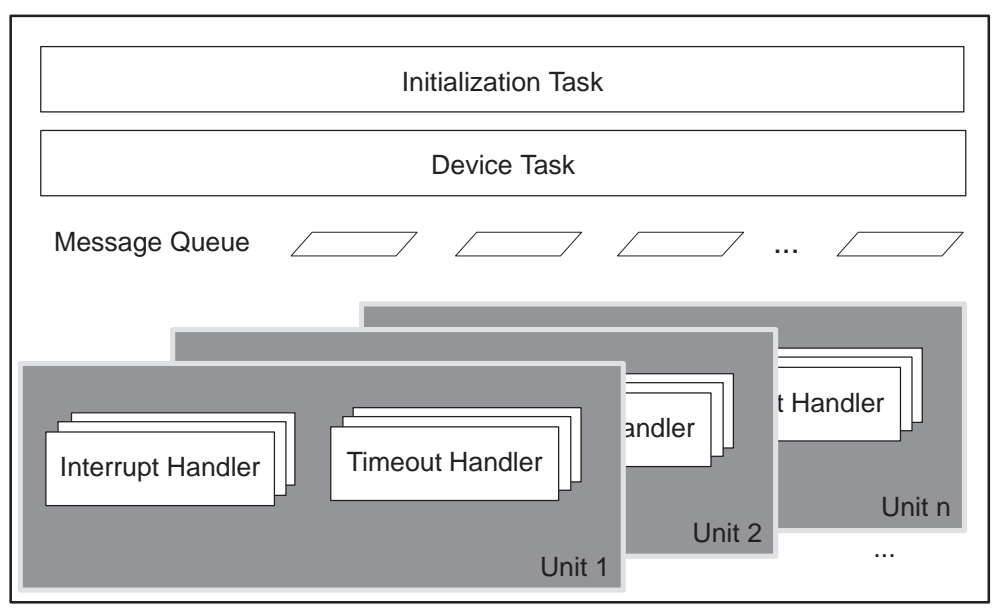

Figure 1-2 Driver with Serial Structure

If the device does not support parallel operation, it is alternatively possible to structure drivers "serially" with only one device task for all units. Serial drivers are used for devices in which only one I/O request can be processed at a time (more units can exist but only one of them can be active). Figure 1-2 shows the structure of a serial driver.

# **1.3 Operating Principle of a Loadable Driver**

This section describes the interaction between a loadable driver and the user. The user can address the driver either via the user program or using the DEVICE command (in the CLI or in the RMOS.INI file).

In the following section you will learn:

- How to load a loadable driver and what happens when it is loaded
- How to issue requests to a loadable driver

#### <span id="page-14-0"></span>**Loading the Driver**

The user decides when and how the driver is loaded. The driver can be loaded in various ways:

- On system startup via a DEVICE entry in the configuration file RMOS.INI
- In the CLI command interpreter with the DEVICE command from the command line or via an entry in the file CLISTART.BAT
- In the user program with the call **RmLoadDevice(..)**.

When the driver is loaded, the operating system starts the initialization task. It registers the driver with the operating system, causing an entry to be made in the resource catalog. One or more units are generated, as required, during the initialization phase.

With parallel drivers, a separate device task is started and a message queue is set up for each unit. With serial drivers, a shared device task is started and a message queue is set up for all units. The device task initializes the unit(s) and generates interrupt and timeout handlers as required.

#### **Requests to the Driver**

The device task receives the I/O and control requests from the user tasks via the message queue. The requests can be issued in the user program using the following calls:

- RMOS-API calls: **RmIOOpen(..)**, **RmIOClose(..)**, **RmIORead(..)**, **RmIOWrite(..)** and **RmIOControl(..)**
- Functions of the C runtime library: **open()**, **close()**, **ioctl()**, **read()**, **write()**, **lseek()**. Other ANSI-C I/O functions, such as **fopen()**, **fclose()**, **fread()**, **fwrite()**, **fgets()**, **fputs()**, **fgetc()**, **fputc()** etc., can also be used on units of loadable drivers.

These calls are mapped internally onto the RMOS-API calls listed above, and are therefore not referenced again in this manual. For example, in cases where the manual describes the procedure for opening a unit, we refer exclusively to **RmIOOpen(..)** although it would be equally possible to issue the request with **open()** or **fopen()**.

The device task must provide dedicated routines for processing the I/O requests and must acknowledge the processing of requests.

# <span id="page-15-1"></span><span id="page-15-0"></span>**1.4 Programming an Initialization Task**

#### **Functions of the Initialization Task**

The initialization task is the main entry point of the driver. It is started by the operating system when the driver is loaded for the first time. The initialization task must usually do the following:

1. Register the driver with the operating system

The driver is entered in the resource catalog under a user–definable name, and a driver–specific data structure is created.

2. Generate the unit(s)

One or more units are generated as required. The unit–specific data structures are created and the device task(s) started.

3. Terminate the initialization task

The flow of data between the initialization task, user task and operating system is illustrated in Figure 1-3.

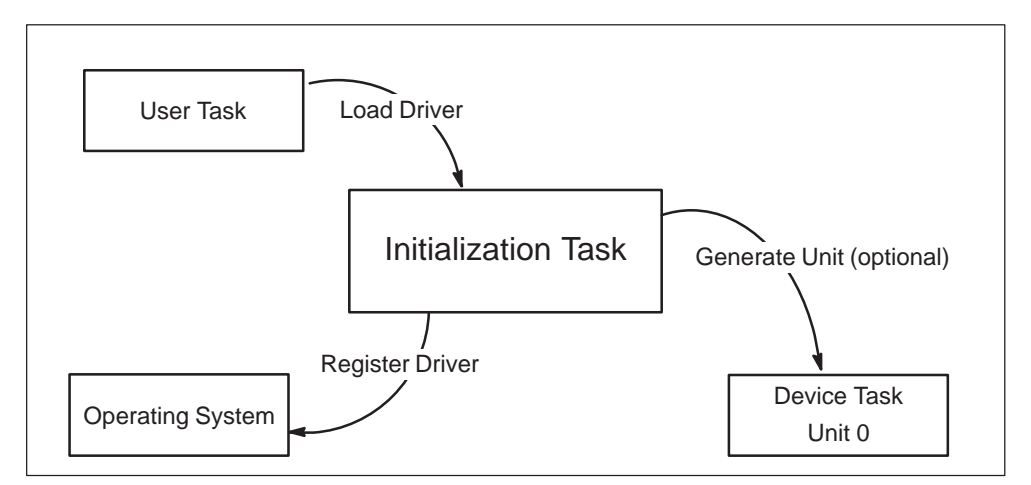

Figure 1-3 Initialization Task

#### **Registering the Driver with the Operating System**

Use the following call to register the driver with the operating system:

#### **RmCreateDevice(\*pDeviceName, TaskEntry, Priority, StackSize, ...);**

You must pass parameters for the device task to this call: **TaskEntry** is the entry address, **Priority** is the priority of the device task and **StackSize** is the stack size of the device task. The device task is not generated until a unit is generated. **RmCreateDevice(..)** enters the driver in the resource catalog with the name specified in **pDeviceName** and creates a device structure of the type **RmDeviceStruct**.

#### <span id="page-16-0"></span>**Generating a Unit**

Use the following call to generate a unit for the driver:

#### **RmCreateDeviceUnit(\*pDeviceName, \*pUnitName, Priority,..)**

You must specify the name of the driver in **pDeviceName**, as in the **RmCreateDevice(..)** call. You can define a new priority for the device task in **Priority** or assign **Priority=DEVPRI** to retain the priority you defined with the **RmCreateDevice(..)** call.

The unit is entered in the resource catalog with the name specified in **pUnitName** and a unit structure of the type **RmUnitStruct** is created.

The device task is also started. With serial drivers (**RmCreateDevice** called with Type RM\_IO\_TYPE\_SERIAL), a device task is only generated and started when the first unit is generated. All other units use the same device task.

**RmCreateDeviceUnit(..)** can be called several times in succession in order to generate further units.

In the example drivers DMYDRV and DRV8250, the corresponding section is enclosed in  $\#$ if CREATE FIRST UNIT /  $\#$ endif and can be activated, if necessary, by changing #define \_CREATE\_FIRST\_UNIT\_ to a value not equal to 0.

The user can generate further units for a registered driver at any subsequent time by issuing the DEVICE command in the CLI or by calling **RmLoadDevice(..)** in the user program.

#### **Terminating the Initialization Task**

The initialization task must be terminated with **RmEndTask(..)** after successful initialization of the driver or by **RmDeleteTask(RM\_OWN\_TASK)** in the event of an error. When an initialization task is terminated by

**RmDeleteTask(RM\_OWN\_TASK)** the driver is removed from the system again. In the other situation, the driver remains in the system and is now ready for operation. If several units have already been generated (that is, if device tasks were generated and/or interrupt or timeout handlers were installed), the initialization tasks must always be terminated with **RmEndTask(..)**.

# <span id="page-17-1"></span><span id="page-17-0"></span>**1.5 Programming a Device Task**

A "device task", responsible for processing the I/O requests of a unit, exists for each device unit of a driver. This device task is generated and started when the unit is generated. In the case of serial drivers (**RmCreateDevice(..)** with Mode RM\_IO\_TYPE\_SERIAL), a shared device task exists for all units of the driver.

#### **Functions of the Device Task**

The device task usually does the following:

- 1. Initialize the unit
- 2. Monitor the message queue
- 3. Process I/O and control requests

The flow of data between the device task, user task and operating system is illustrated in Figure 1-4.

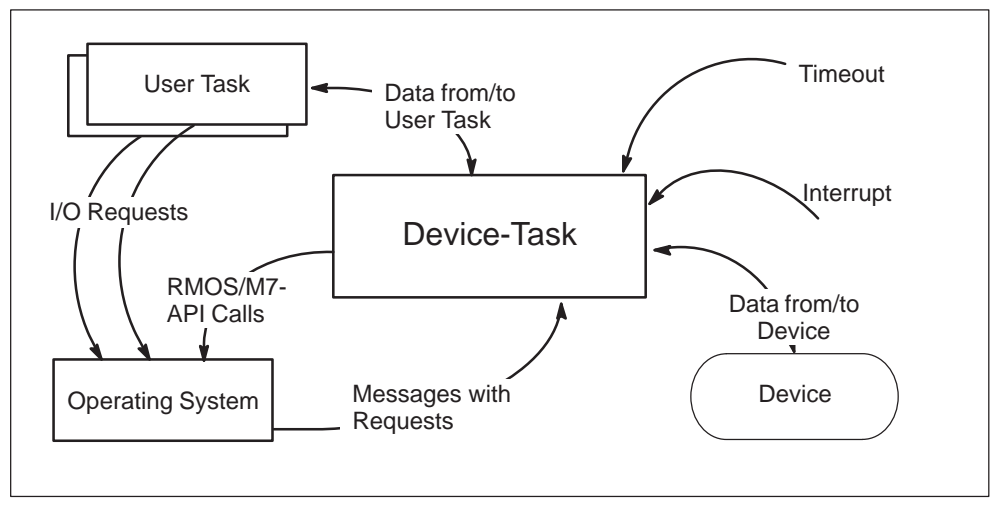

Figure 1-4 Device Task

#### **Initializing a Unit**

After a unit has been generated, a message of the type RM\_IO\_MSG\_INIT is sent to the device task of this unit. When the message is received, the device task must perform the necessary unit initialization, for example initialization of the hardware. If necessary, interrupt and timeout handlers are installed during the initialization phase (see Sections [1.6 a](#page-30-1)n[d 1.7\).](#page-32-1)

No unit initialization is required in the example driver DMYDRV, which is why the corresponding section in the **execute request()** function is blank. Example driver DRV8250 performs the unit initialization in the **execute\_request()** function when it receives RM\_IO\_MSG\_INIT.

#### <span id="page-18-0"></span>**Monitoring the Message Queue**

A message queue is automatically generated for the device tasks. The operating system sends a message to this queue for each I/O request (read, write, etc.). The device task has to retrieve the messages with the RMOS-API call **RmReadMessage(..)** and process them accordingly.

In addition to the message queue, the device task can use two further queues to process the I/O requests:

- $\bullet$  Busy queue if interrupts require processing and if I/O requests can be interrupted with CANCEL
- $\bullet$ Exclusive queue if the unit can also be reserved by a task

The driver must manage these queues independently. Pointers for linking I/O requests in the busy and exclusive queues are contained in the unit structure type **RmUnitHeadStruct**.

For less complex drivers which do not have to process interrupts and which support neither RM\_IOCTL\_CANCEL nor –\_RESERVE and –\_RELEASE, sequential processing of the requests from the message queue is totally adequate.

#### **Busy Queue**

The busy queue usually contains references to I/O requests which occur while another I/O request is currently being processed by the unit.

Figure 1-5 shows a possible sequence in the driver with a message queue and busy queue. In this case, the device task waits for messages with **RmReadMessage(..)**.

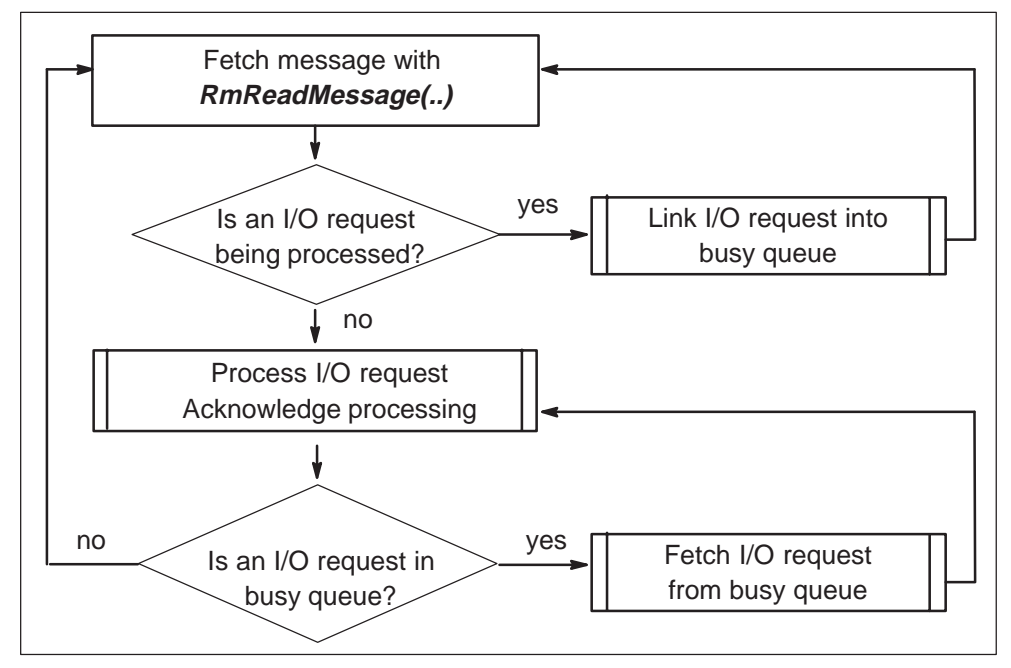

Figure 1-5 I/O Request Processing When the Unit is Not Reserved

If a message is received with the control function RM\_IOCTL\_CANCEL, the request which is currently being processed must be canceled.

#### **Exclusive Queue**

The exclusive queue is only required if the system allows tasks to reserve units with the IOCTL control function RM\_IOCTL\_RESERVE. In this case, only the I/O requests of the task which has reserved the unit are processed. Requests from other tasks must wait until the unit is released again with the IOCTL control function RM\_IOCTL\_RELEASE.

In this case, I/O requests which belong to the task which has reserved the unit and which arrive while another I/O request is currently being processed by the unit are linked into the busy queue.

The I/O requests of all other units are linked into the exclusive queue. These requests are not processed until the unit is released.

A possible solution with message queue, busy queue and exclusive queue is contained in example driver DRV8250.

#### <span id="page-20-0"></span>**Structure of the Messages for Device Tasks**

Each message contains the information required in order to execute the I/O request. A message to the device task consists of a message ID and a parameter block. The message ID identifies the type of request; a pointer to the I/O request block type **RmIORStruct** is passed in the associated parameter block.

The macros for the message ID are stored in RMAPI.H. The values for the message ID and their meaning are defined as follows:

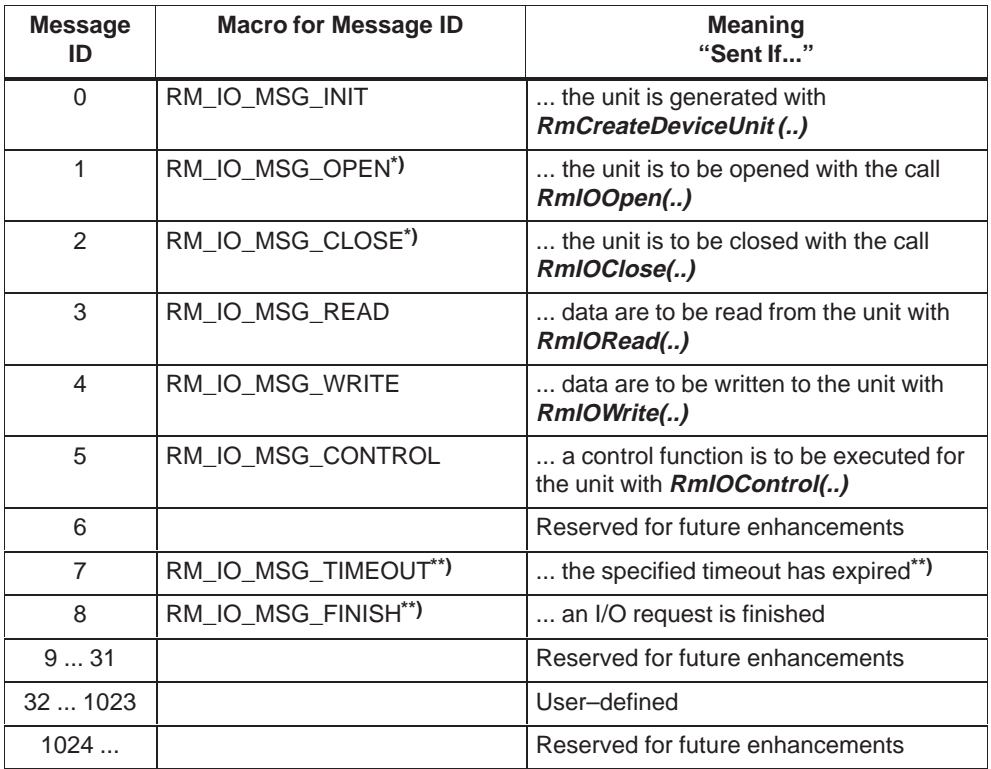

**\*)** With **RmIOOpen(..)** and **RmIOClose(..)**, messages are only appended to the message queue of the associated device task if the driver requests this by calling **RmCreateDevice(..)** with RM\_IO\_TYPE\_OPENMSG.

**\*\*)** Messages with the IDs RM\_IO\_MSG\_TIMEOUT or RM\_IO\_MSG\_FINISH are not sent to loadable drivers by the operating system. However, they can, if necessary, be sent by a unit (device task, interrupt or timeout handler) to its own device task.

#### <span id="page-21-0"></span>**Processing I/O and Control Requests**

The device must provide routines for processing the following I/O requests:

- $\bullet$ Open unit
- Close unit
- $\bullet$ Read data from unit
- Write data to unit
- IOCTL control functions

The processing of messages sent from the operating system to the driver must be acknowledged with the RMOS-API call **RmQuitRequest(..)**.

In order to execute an I/O request, a device task can call any of the functions which are available to a user task. Special RMOS-API calls, which are only available to device tasks, exist in addition:

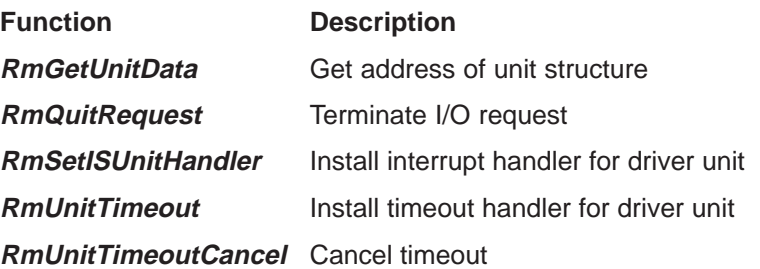

#### **Note**

If calls of the M7-API are used by the device task, you must make sure that the system servers are initialized before the device task is started.

A driver of this type must not be loaded using the DEVICE command in the file RMOS.INI. It can be loaded either from the CLI with the DEVICE command or from a user program with the call **RmLoadDevice(..)**.

#### **Opening and Closing the Unit**

The routines for opening and closing a unit only need to be available if this is explicitly requested in the **RmCreateDevice(..)** call by specifying the RM\_IO\_TYPE\_OPENMSG parameter. If no additional operations need to be performed during the open and close routines, the driver has the operating system execute these I/O requests without sending a message to the unit.

#### <span id="page-22-0"></span>**Reading and Writing Data**

The routines used to read and write data must initiate the following basic sequence of tasks:

- 1. Fetch the parameters for the task from the I/O request structure type **RmIORStruct**.
- 2. Start processing and, if necessary, set the processing status in the \*io\_status field of the I/O request structure to RM\_IO\_IN\_PROGRESS.

We recommend you to set the processing status in the *\*io\_status* field. This enables the user program to determine the processing status if the parameter **wait= RM\_CONTINUE** (do not wait) was set when **RmIORead(..)** or **RmIOWrite(..)** was called.

You can only write to \*io\_status if io\_status  $!= 0$ .

- 3. Process the request, that is:
	- Fetch the read data from the device and write the data into the read buffer or
	- Fetch the write data from the write buffer and write the data to the device

The read or write buffer can be found in the \*buffer field of the I/O request structure.

4. Enter the quantity of data read or written into the \*io\_count field of the I/O request structure. The number of characters (bytes) is returned for a character device; the number of blocks is returned for a block device.

You can only write to  $\check{p}$  *tio\_count* if *io\_count* != 0.

5. Terminate the request by calling **RmQuitRequest(... Status)**. The execution status of the I/O request must be passed in **Status**.

## <span id="page-23-0"></span>**IOCTL Control Functions**

The control functions which can be executed for the unit of a block or character device using the **RmIOControl(..)** call are classified into the following categories:

 $\bullet$ Required control functions

These control functions are mandatory for all drivers and their units. They must be supported, because they are used by the operating system (for example by the DEVICE command).

If a function is (intentionally) not supported by a driver for a particular reason, the driver must still report the RM\_OK status with the **RmQuitRequest(..)** call. This is only permitted, however, in the case of control functions which do not return data to the caller, for example RM\_IOCTL\_RESERVE and RM\_IOCTL\_RELEASE.

 $\bullet$ Optional control functions

> Optional control functions can be supported where this is appropriate for the driver. If one of these functions is not supported, the error RM\_EIO\_INVALID\_CONTROL can be reported or, where appropriate, RM\_OK (as a dummy function).

> The purpose of the optional control functions is to allow different drivers to use identical control functions with identical syntax for identical tasks.

 $\bullet$ Driver–specific control functions

These control functions can be implemented on demand. If a function is not supported, the error RM\_EIO\_INVALID\_CONTROL must be reported. The following codes can be used for driver–specific control functions: **RM\_IOCTL\_USER ... RM\_IOCTL\_USER 4095**.

The pBuffer mentioned below is the parameter of the **RmIOControl(..)** call in which the parameter block is passed. The reference to *pBuffer* is stored in the buffer field of the I/O request structure.

#### **Control Functions Required for Character Device and Block Device Drivers**

#### **RM\_IOCTL\_RESERVE**

Reserve unit for calling task. I/O requests of other tasks are accepted, but are not executed until the unit is released. *pBuffer* is ignored.

#### **RM\_IOCTL\_RELEASE**

Release the unit. I/O requests which were blocked while the unit was reserved are now executed. *pBuffer* is ignored.

#### **RM\_IOCTL\_INIT**

Configure unit with new values. *pBuffer* points to buffer with a driver-specific structure, which is used to pass the configuration data.

#### **RM\_IOCTL\_INIT\_GET**

Read in the current configuration of the unit. *pBuffer* points to a buffer with a driver-specific structure, which is used to pass the configuration data (same structure as with RM\_IOCTL\_INIT).

#### **RM\_IOCTL\_INIT\_ASCII**

Configure unit with new values. The new configuration values are passed in the form of ASCII strings. *pBuffer* points to a driver-specific array of strings which contaun the configuration parameters. The last element of the array must be a NULL pointer.

#### **RM\_IOCTL\_CANCEL**

Cancel current I/O request. pBuffer is ignored.

#### **RM\_IOCTL\_GET\_PROPERTIES**

Determine the function scope of the driver. pBuffer points to a structure of the type RmIOCTLPropertiesStruct.

#### **RM\_IOCTL\_GET\_VERSION**

Find out version of the driver. *pBuffer* points to a structure of the type RmIOCTLVersionStruct.

#### **Control Functions Required for Character Device Drivers**

#### **RM\_IOCTL\_MODE**

Configure unit with new values for communication (e.g. baud rate). *pBuffer* points to a structure containing the configuration data in a driver-specific form. For example the drivers for serial interfaces require a structure type RmIOCTLModeSerialStruct. (see "Control functions for SER8250.DRV" or "Control functions for 3964.DRV" in the description of **RmIOControl** in the Reference Manual **/281/**)

#### **Control Functions Required for Block Device Drivers**

#### **RM\_IOCTL\_FORMAT**

Format the unit. *pBuffer* is ignored.

#### **Optional Control Functions for Character Device and Block Device Drivers**

#### **RM\_IOCTL\_LOCK**

Lock the unit, i.e. disable access of all tasks. All subsequent requests to access the unit return the RM\_EIO\_LOCKED error code. Access to the unit is enabled again using the RM\_IOCTL\_UNLOCK control function. pBuffer is ignored.

#### **RM\_IOCTL\_UNLOCK**

Unlock, i.e. re-enable access to the unit. *pBuffer* is ignored.

#### **RM\_IOCTL\_GET\_STATUS**

Get unit status. The status data are written in a driver-specific format to the address pointed to by *pBuffer*.

#### **RM\_IOCTL\_VERIFY\_ON**

Activate the data verification. *pBuffer* is ignored.

#### **RM\_IOCTL\_VERIFY\_OFF**

Deactivate the data verification. pBuffer is ignored.

#### **RM\_IOCTL\_BUFFER\_SETSIZE**

Set the size of the background buffer. Data already stored in the background buffer are deleted. In the event of an error (e.g. not enough free memory), the background buffer remains unchanged. *pBuffer* points to a ulong which specifies the new buffer size in number of characters.

#### **RM\_IOCTL\_BUFFER\_GETSIZE**

Find out the size of the background buffer. The buffer size in number of characters is written to a ulong, to which *pBuffer* points.

#### **RM\_IOCTL\_BUFFER\_FLUSH**

Flush background buffer. *pBuffer* is ignored.

#### **RM\_IOCTL\_BUFFER\_USED**

Determine the number of characters in the background buffer. The number is stored in a ulong to which *pBuffer* points.

#### **RM\_IOCTL\_READ\_MODE**

Select the mode of **RmIORead**. pBuffer points to a ulong in which either RM\_WAIT or RM\_CONTINUE is specified. When RM\_WAIT is specified, a read request is not completed until the end condition (number of characters, stop character, time–out, ...) has been attained or an error occurs. When RM\_CONTINUE is specified, the read request is terminated with RM\_IO\_NO\_DATA when no data (including the end condition) are stored in the background buffer.

#### **RM\_IOCTL\_READ\_MODE\_GET**

Get the mode of **RmIORead**. pBuffer points to a ulong into which the current read mode (either RM\_WAIT or RM\_CONTINUE) is written (see also RM\_IOCTL\_READ\_MODE).

#### **Optional Control Functions for Character Device Drivers**

#### **RM\_IOCTL\_LINEMODE\_ON**

Activate line-oriented reading (end of read request at CR). pBuffer is ignored.

#### **RM\_IOCTL\_LINEMODE\_OFF**

Deactivate line-oriented reading (end of read request at CR). pBuffer is ignored.

#### **RM\_IOCTL\_READTERM\_ON**

Define a terminator character that ends a read request. pBuffer must point to a unchar which contains the character (e.g. CTRL-Z).

#### **RM\_IOCTL\_READTERM\_OFF**

Deactivate the terminator character for reading. *pBuffer* is ignored.

#### **RM\_IOCTL\_WRITETERM\_ON**

Define a terminator character that ends a write request. *pBuffer* must point to a unchar which contains the character (e.g. 0).

#### **RM\_IOCTL\_WRITETERM\_OFF**

Deactivate the terminator character for writing. *pBuffer* is ignored.

#### **RM\_IOCTL\_READSTOP**

Define which end condition is used for read requests. The stop character(s) is (are) not written to the user buffer. The end condition is defined by the  $char$  to which pBuffer points. The following values are permitted:

- 0 Do not use any end condition
- 1 Use stop character 1
- 3 Use stop characters 1 and 2, that is cancel when the 1st character is followed by the 2nd stop character.
- 4 Terminate read request when the number of characters defined by RM\_IOCTL\_READLEN have been read in.

Two or more conditions can be combined using OR logic.

#### **RM\_IOCTL\_READSTOP1**

Define stop character 1 that terminates the read request. Only valid when activated by RM\_IOCTL\_READSTOP. pBuffer must point to a char which contains the stop character.

#### **RM\_IOCTL\_READSTOP2**

Define stop character 2 that terminates the read request. Only valid when activated by RM\_IOCTL\_READSTOP. pBuffer must point to a char which contains the stop character.

#### **RM\_IOCTL\_READSTOP\_GET**

Read in the end condition activated by RM\_IOCTL\_READSTOP and the entered stop character. pBuffer must point to an array with 3 char in which the current values of RM\_IOCTL\_READSTOP, RM\_IOCTL\_READSTOP1 and RM\_IOCTL\_READSTOP2 are entered.

#### **RM\_IOCTL\_READLEN**

Define the number of characters after which read requests are terminated automatically (only valid when activated by RM\_IOCTL\_READSTOP). pBuffer must point to a ulong which contains the number of characters.

#### **RM\_IOCTL\_READLEN\_GET**

Read in the number of characters defined by RM\_IOCTL\_READLEN. The number of characters is written to the ulong to which pBuffer points.

#### **RM\_IOCTL\_READTIMEOUT**

Define a time span (in ms) specifying the maximum pause between two characters during read requests. If the pause is longer, the read request is terminated. Specifying RM\_CONTINUE deactivates the time–out. *pBuffer* must point to a ulong which specifies the time span.

#### **RM\_IOCTL\_READTIMEOUT\_GET**

Read in the time span specified by RM\_IOCTL\_READTIMEOUT. The time span is written to the ulong to which *pBuffer* points.

#### **RM\_IOCTL\_WRITESTOP**

Define which end condition is used for write requests. The stop character(s) is (are) transferred in addition to the data sent by the user. The end condition is defined by the char to which *pBuffer* points. The following values are permitted:

- 0 Do not use any end condition
- 1 Use stop character 1
- 3 Use stop character 1 followed by stop character 2

Two or more conditions can be combined using OR logic.

#### **RM\_IOCTL\_WRITESTOP1**

Define stop character 1 for write requests. Only valid when activated by RM\_IOCTL\_WRITESTOP. *pBuffer* must point to a char which contains the stop character.

#### **RM\_IOCTL\_WRITESTOP2**

Define stop character 2 for write requests. Only valid when activated by RM\_IOCTL\_WRITESTOP. pBuffer must point to a char which contains the stop character.

#### **RM\_IOCTL\_WRITESTOP\_GET**

Read in the end condition activated by RM\_IOCTL\_WRITESTOP and the entered stop character. *pBuffer* must point to an array with 3 char in which the current values of RM\_IOCTL\_WRITESTOP, RM\_IOCTL\_WRITESTOP1 and RM\_IOCTL\_WRITESTOP2 are entered.

## **RM\_IOCTL\_WRITEDELAY**

Define a time span (in ms) specifying the minimum pause observed after transmission of the last character during write requests by the driver, before the request is terminated and a new request is processed. Specifying RM\_CONTINUE deactivates the time–out. pBuffer must point to a ulong in which the time span is specified.

#### **RM\_IOCTL\_WRITEDELAY\_GET**

Read in the time span specified by RM\_IOCTL\_WRITEDELAY. The time span is written to the ulong to which *pBuffer* points.

#### **RM\_IOCTL\_ECHO\_ON**

Activate the echo of inputs for read requests. *pBuffer* is ignored.

#### **RM\_IOCTL\_ECHO\_OFF**

Deactivate the echo of inputs for read requests. *pBuffer* is ignored.

#### **RM\_IOCTL\_LINE\_FEED**

Execute a line feed. *pBuffer* is ignored.

#### **RM\_IOCTL\_FORM\_FEED**

Execute a form feed (clear screen). pBuffer is ignored.

#### **RM\_IOCTL\_ABORTCHAR\_ON**

Define abort character (e.g. CTRL-C) and enable checking. *pBuffer* must point to a uchar which contains the abort character.

#### **RM\_IOCTL\_ABORTCHAR\_OFF**

Disable checking of abort character. pBuffer is ignored.

#### **RM\_IOCTL\_ABORTCHAR\_TEST**

Find out wether the unit received an abort character since the last call of an **RmIOxxx** function. *pBuffer* must point to a uchar into which one of the following is written: 0xFF, if the abort character has been received at least once or 0, if no abort character has been received.

#### **RM\_IOCTL\_ABORTCHAR\_BYTE**

Define the address of a uchar that is set to 0xFF when an abort character is received. pBuffer is the address of the uchar.pBuffer=NULL deactivates this function.

#### **RM\_IOCTL\_ABORTCHAR\_CALL**

Define the address of a function to be invoked when an abort character is received. pBuffer is the address of the function. pBuffer=NULL deactivates this function. The function must have the following interface:

#### **RM\_IOCTL\_TERMINAL\_ON**

Enable terminal mode (disable transparent mode).

The following characters are evaluated in terminal mode:

- Read terminator character (RM\_IOCTL\_READABORT\_ON)
- Write terminator character (RM\_IOCTL\_WRITEABORT\_ON)
- Abort character (RM\_IOCTL\_ABORTCHAR\_ON)

pBuffer is ignored.

#### <span id="page-29-0"></span>**RM\_IOCTL\_TERMINAL\_OFF**

Disable terminal mode (enable transparent mode).

The following characters are ignored:

- Read terminator character (RM\_IOCTL\_READABORT\_ON)
- Write terminator character (RM\_IOCTL\_WRITEABORT\_ON)
- Abort character (RM\_IOCTL\_ABORTCHAR\_ON)

pBuffer is ignored.

#### **Optional Control Functions for Block Device Drivers**

#### **RM\_IOCTL\_FORMAT\_TRACK**

Format track of the unit. *pBuffer* must point to a an area containing first a ulong which references the desired track. The ulong must be followed by data needed by the driver in order to format the unit.

#### **Restarting the Device Task**

The device task is restarted by the operating system by calling **RmIOControl(..)** with the control function RM\_IOCTL\_RESET. In order to restart a device task you must first terminate all I/O requests currently in progress with the error message RM\_EIO\_UNIT\_RESET. If necessary, the unit can be initialized again and any I/O requests which are in the driver's queue can be terminated with the error message RM\_EIO\_UNIT\_RESET.

All units of the driver must be handled where a serial driver is involved.

#### **Note**

With the I/O control function RM\_IOCTL\_RESET, no message is sent to the device task (neither RM\_IO\_MSG\_INIT nor RM\_IO\_MSG\_CONTROL).

If the unit has to be initialized again when the device task is restarted, it is necessary to reset the unit structure. You can use the **RmGetUnitData(..)** call to determine the address of the unit structure which has to be reset.

#### **Example:**

Example drivers DMYDRV and DRV8250 call the function **reset\_unit\_structure()** when the device task is restarted. In DMYDRV, this function merely terminates the current request with an error message but does not initialize the unit. In DRV8250, the function terminates all requests being processed by the driver or stored in a queue with an error message; the unit is not initialized again.

# <span id="page-30-1"></span><span id="page-30-0"></span>**1.6 Interrupt Handlers**

#### **Introduction**

If the hardware controlled by the driver triggers interrupts, you must install one or more interrupt handlers for a unit of the loadable driver by calling **RmSetISUnitHandler(..)**.

Important features of interrupt handlers for loadable drivers are:

- $\bullet$  **RmSetISUnitHandler(..)** can only be used to install handlers for hardware interrupts. If necessary, you can install handlers for software interrupts with the RMOS-API calls **RmSetIntDIHandler(..)** and **RmSetISHandler(..)** for user tasks.
- Installation of the interrupt handlers is unit–specific. You therefore have access to the data structure of the unit. Interrupt handlers installed with **RmSetIntDIHandler(..)** or **RmSetIntISHandler(..)** have no unit assignment.
- An interrupt handler of a loadable driver consists of two components:
	- An I handler, which runs in interrupt (I) mode
	- An S handler, which runs in system (S) mode.

#### **Where to Find Information About Interrupt Handlers**

You will find information about interrupt handlers, for example operating states, processing sequences and RMOS-API functions in Sections 4.18 and 4.19 of **/280/**.

#### **Installing an Interrupt Handler**

The interrupt handler must be installed by the device task.

To install an interrupt handler, use the RMOS-API call

#### **RmSetISUnitHandler(IntNum, DeviceID, UnitID, IHandlerEntry, SHandlerEntry)**

The parameters passed to the function are the interrupt number **IntNum**, the identifiers of the driver and the unit and the entry addresses for the two handlers. The identifiers **DeviceID** and **UnitID** are the output parameters of the calls **RmCreateDevice(..)** and **RmCreateDeviceUnit(..)**.

Both handlers must always be installed. If you do not require one of them, you must install a dummy handler (with an empty function).

While a new handler is being installed, an interrupt must not be triggered for this handler. The DRV8250 example uses the functions **disable\_8250(..)** and **enable 8250(..)** for this purpose.

During the initialization phase, the device task of a unit can install none, one or several interrupt handlers – depending on the hardware.

#### <span id="page-31-0"></span>**Calling and Running the Interrupt Handler**

When a hardware interrupt is triggered, the specified I handler is invoked by the operating system. The return value of the I handler must be an "int" type. The S handler is called only when the return value of the I handler is not equal to 0. Otherwise, if the return value of the I handler is equal to 0 it is not called. The S handler is not allowed to have a return value. Processing routines within the I handler must be kept as short as possible to avoid compromising the real–time properties of the operating system. Longer processing routines should be implemented in the S handler.

Both handlers must have a Pascal interface. The address of the associated unit structure is passed as a parameter to both interrupt handlers.

While it is running, the I or S handler can, if necessary, send a message of type RM\_IO\_MSG\_FINISH to the device task using the **RmSendMessage(..)** call.

An end-of-interrupt routine is not required for the interrupt controller; it is performed automatically by the operating system. The driver must run an EOI handling routine for the hardware if this is required by the hardware.

#### **Note**

No memory protection exists within an interrupt handler!

#### **Example**

Since example driver DMYDRV does not require an interrupt, no interrupt handler is installed in this driver. However, the RmSetISUnitHandler() call is included as a comment in the source code. Example driver DRV8250 uses an interrupt handler to transfer data via the serial interface.

# <span id="page-32-1"></span><span id="page-32-0"></span>**1.7 Timeout Handlers**

#### **Introduction**

A timeout handler is used to initiate certain actions after a specified length time elapses (for example to cancel an I/O request if the hardware does not respond to a command within the specified time).

#### **Installing a Timeout Handler**

The timeout handler must be installed by the device task.

#### To install a timeout handler, use the RMOS-API call **RmUnitTimeout(TimeValue, HandlerEntry, pParameter, \*pID )**

The parameters passed to the function are the length of time **TimeValue** after which the timeout handler is to be called, and the entry address **HandlerEntry** of the handler. The output parameter is an identifier stored in **\*pID**. You need this identifier to deinstall the timeout handler prematurely (see below).

During the initialization phase, the device task of a unit can install none, one or several timeout handlers as required.

#### **Calling and Running the Timeout Handler**

The specified handler is invoked by the operating system when the specified length of time expires. The handler is deinstalled automatically.

Timeout handlers must have a Pascal interface. When a timeout handler is invoked by the operating system, the value **pParameter**, which was specified when the handler was installed, is passed as a parameter.

While it is running, the timeout handler can send a message of the type RM\_IO\_MSG\_TIMEOUT to the device task using the **RmSendMessage(..)** call.

#### **Note**

No memory protection exists within a timeout handler!

#### **Premature Deinstallation of a Timeout Handler**

Premature deinstallation of the handler is possible with the RMOS-API call **RmUnitTimeoutCancel(ID)**. **ID** is the output parameter of the **RmUnitTimeout(..)** call used to install the handler.

# <span id="page-33-1"></span><span id="page-33-0"></span>**1.8 Starting up a Loadable Driver**

A loadable driver has the same structure as a normal user program, that is, it consists of an executable program file which can be written with Borland C++. The driver program must be downloaded onto the M7-300/400 and started there.

#### **Preconditions**

In order to start up a loadable driver which you have programmed, you must ensure that the following conditions have been met:

- $\bullet$  The driver program must be stored in the program folder of the SIMATIC M7-300/400 station.
- $\bullet$  The hardware components which are to be controlled by the driver must be installed in the SIMATIC M7-300/400 and entered in the hardware configuration of the project and in the BIOS setup.

#### **Procedure**

To start a loadable driver on the M7-300/400, proceed as follows:

- 1. In the SIMATIC Manager activate the menu item **PLC > Manage M7 System**.
- 1. In the "Programs" tab, download the driver program and all its components onto the M7-300/400. You will find information about this procedure in Section 4.3 of the User Manual or in the online help of the SIMATIC Manager.
- 2. If you want to use an entry in a configuration file to load the driver, follow the instructions below (if not, continue with step 5.):

In the "Configure Op. System" tab, load the file onto the programming device on which the driver is to be loaded and make the appropriate entry (see also Section 3.10 in **/282/**):

- The DEVICE command in the file RMOS.INI or CLISTART.BAT or
- The path name of the user program in the file INITTAB
- 3. Load the modified file onto the M7-300/400.
- 4. Perform one of the following actions, depending on which configuration file you have modified:
	- If you have modified the file RMOS.INI or INITTAB, start the M7-300/400 again. The driver is loaded on system startup.
	- If you have modified the file CLISTART.BAT, start the CLI. The driver is loaded.
- 5. Start the CLI and enter the DEVICE command. The driver is loaded immediately.
- 6. If necessary, generate further units with the DEVICE command.
- 7. Start the user programs which use the loadable driver.

# <span id="page-34-1"></span><span id="page-34-0"></span>**Function Calls**

# **Overview**

The RMOS API provides the following function calls for writing loadable drivers:

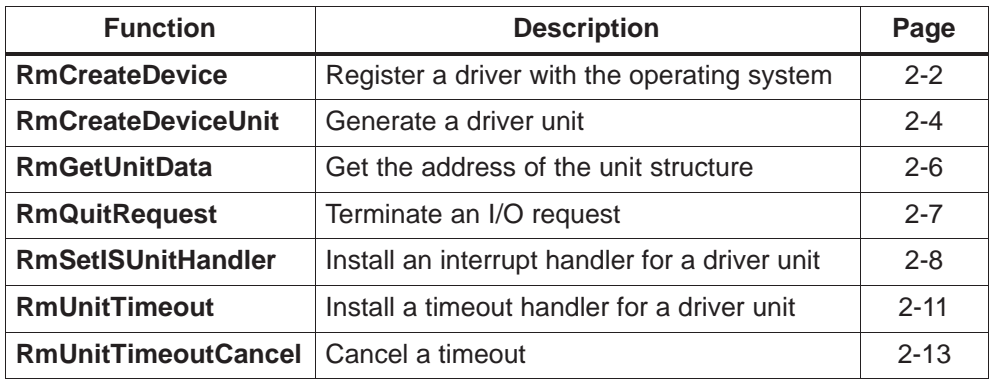

# <span id="page-35-0"></span>**RmCreateDevice**

#### **Function**

Register a driver with the operating system

#### **Syntax**

**#include <rmapi.h>**

**int RmCreateDevice ( const char** \*pDeviceName**, uint** Type**, rmfarproc** TaskEntry**, uint** Priority**, ulong** StackSize**, uint** \*pDeviceID**);**

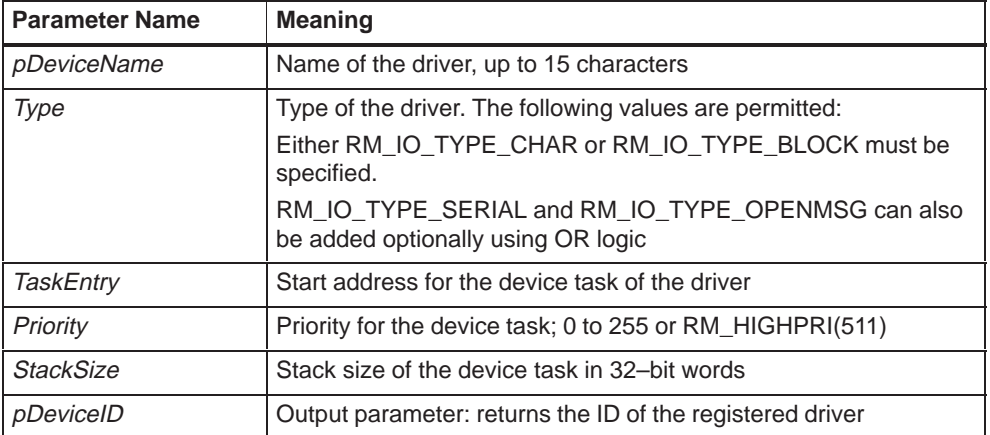

#### **Description**

RmCreateDevice registers a driver with the operating system. A device structure of the type RmDeviceStruct is created.

pDeviceName specifies the name by which the driver is entered in the resource catalog. This name is used to identify the driver when generating a unit.

Type specifies the type of driver. Either RM\_IO\_TYPE\_CHAR (character device driver) or RM\_IO\_TYPE\_BLOCK (block device driver) must be specified. If you want to inform a driver unit by generating a message on RmIOOpen and RmIOClose, you can also specify RM\_IO\_TYPE\_OPENMSG here using a logical OR operation.

A "device task" is normally generated for each unit. This behavior is the same as a parallel driver, since requests to different units are handled concurrently by the different device tasks. The additional specification of RM\_IO\_TYPE\_SERIAL (using OR logic) causes the generation of a serial driver which has only one device task for all units. When a serial driver is used, all requests, even those issued to different units, are handled successively.

TaskEntry is the entry address of the device task used for RmCreateDeviceUnit.

Priority specifies the priority for the device task. Values from 0 to 255 and RM\_HIGHPRI(511) are permitted. The latter is a macro, the only permissible argument for which is 511. It sets the priority of the device task to a value which is higher than the possible priority of any user task.

The device task is allocated a stack of size StackSize in 32–bit words.

Up to 256 drivers can be registered under M7 RMOS32, of which 192 are reloadable.

#### **Return Values**

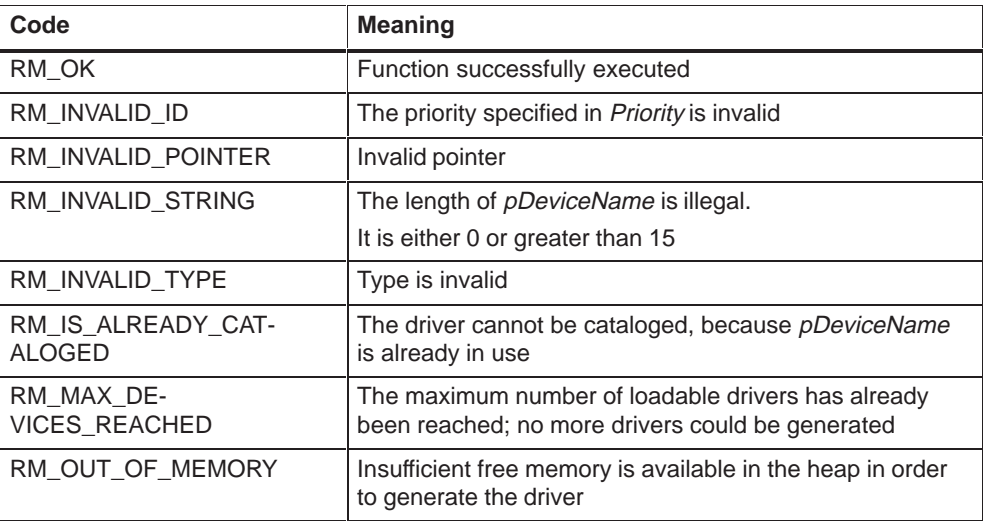

#### **See Also**

#### **RmCreateDeviceUnit, RmGetUnitData, RmDeviceStruct**

# <span id="page-37-0"></span>**RmCreateDeviceUnit**

#### **Function**

Generate a driver unit

### **Syntax**

**#include <rmapi.h> int RmCreateDeviceUnit ( const char** \*pDeviceName**, const char** \*pUnitName**, uint** Priority**, uint** \*pUnitID**);**

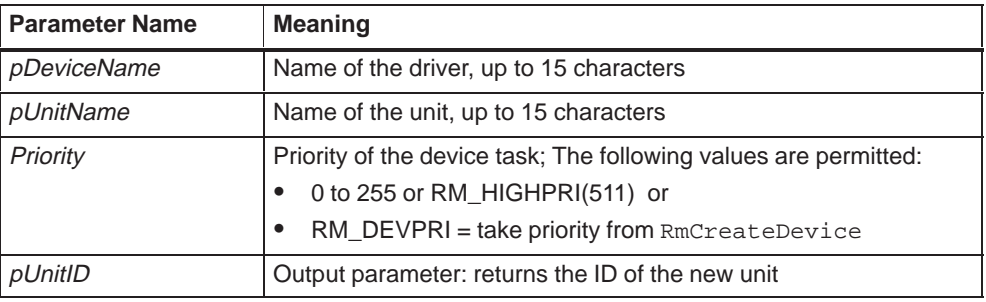

## **Description**

A unit with the name *pUnitName* is created for the driver *pDeviceName*. The device task is generated with the entry address specified for RmCreateDevice in TaskEntry. The priority of the device task is allocated according to Priority. Values from 0 to 255, RM\_HIGHPRI(511) and RM\_DEVPRI are permitted. RM HIGHPRI(511) sets the priority of the device task to a value which is higher than the possible priority of any user task; RM\_DEVPRI accepts the priority specified in the RmCreateDevice call.

When serial drivers are used (RmCreateDevice called with Type RM\_IO\_TYPE\_SERIAL), a device task is created and started only when the first unit is generated. All further units use the same device task.

The address of the device structure for the driver is passed to the device task when it is started. An initialization message (RM\_IO\_MSG\_INIT) is then sent to it.

RmCreateDeviceUnit generates a unit structure of the type RmUnitStruct.

Up to 256 units can be generated per driver.

# **Return Values**

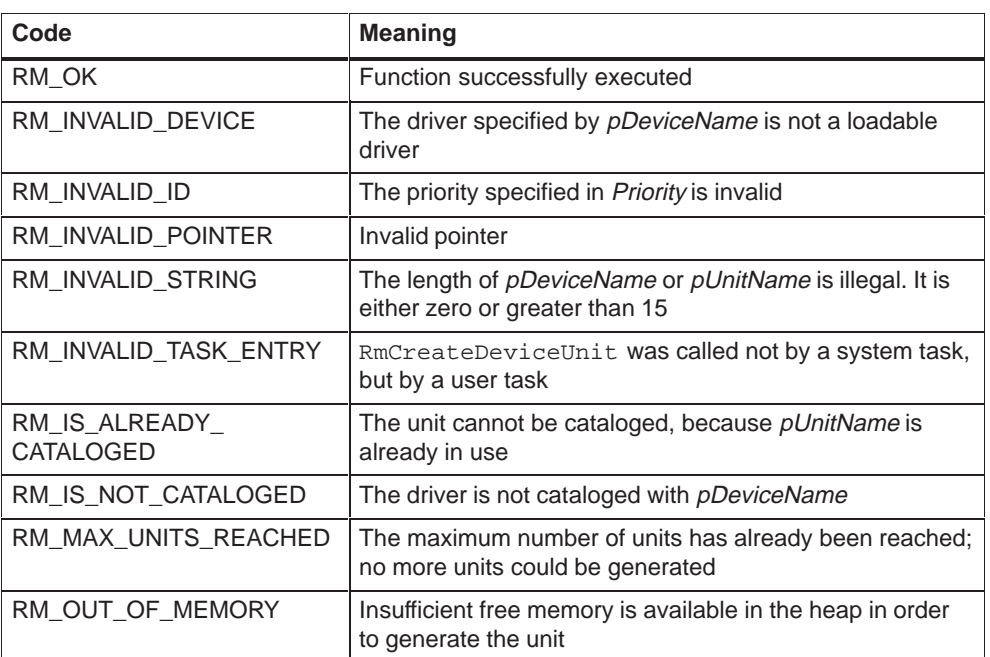

#### **Note**

RmCreateDeviceUnit cannot be called by user tasks, but only by system tasks (e.g. an initialization task or the device task of a loadable driver).

#### **See Also**

**RmCreateDevice, RmGetUnitData, RmUnitHeadStruct, RmUnitStruct, RmLoadDevice (in /281/)**

# <span id="page-39-0"></span>**RmGetUnitData**

# **Function**

Get the address of the unit structure

#### **Syntax**

**#include <rmapi.h> int RmGetUnitData ( uint** TaskID**, void** \*pUnitData **);**

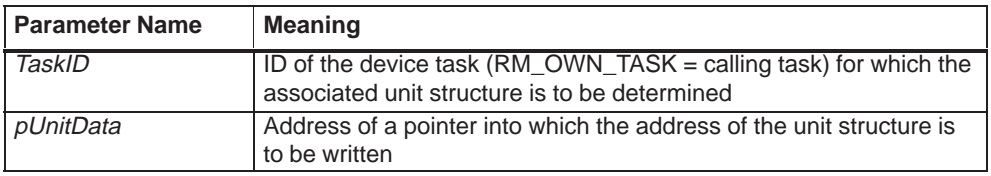

### **Description**

RmGetUnitData determines the address of the unit structure of the type RmUnitStruct of the device task specified by TaskID (RM\_OWN\_TASK = calling task). The address is written into the pointer to which *pUnitData* points.

When serial drivers are used (RM\_IO\_TYPE\_SERIAL specified with RmCreateDevice), a shared device task exists for all units. In this case, the function determines the address of the structure of the first unit.

It is only permissible to call RmGetUnitData from system tasks.

# **Return Values**

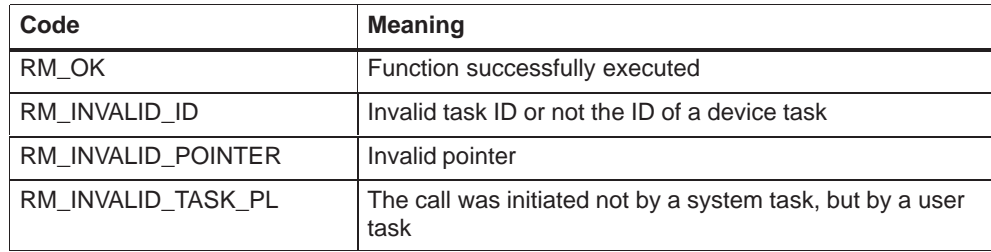

#### **See Also**

#### **RmCreateDeviceUnit, RmUnitHeadStruct, RmUnitStruct**

# <span id="page-40-0"></span>**RmQuitRequest**

# **Function**

Terminate an I/O request

# **Syntax**

**#include <rmapi.h> int RmQuitRequest ( RmIORStruct** \*pIOR**, int** Status **);**

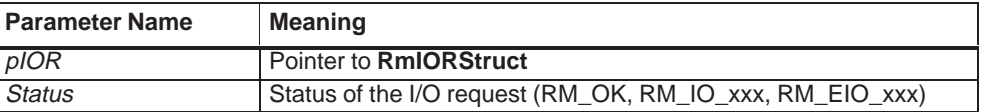

## **Description**

RmQuitRequest terminates the I/O request (received by RmReadMessage) specified by pIOR with the status specified by Status. The device task can then handle the next request.

# **Return Values**

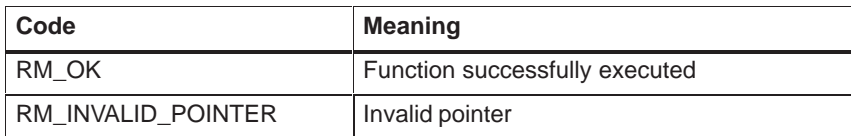

#### **See Also**

**RmIORStruct, RmReadMessage (in /281/)**

# <span id="page-41-0"></span>**RmSetISUnitHandler**

#### **Function**

Install an interrupt handler for a driver unit

#### **Syntax**

**#include <rmapi.h> int RmSetISUnitHandler ( uint** IntNum**, uint** DeviceID**, uint** UnitID**, rmfarproc** IHandlerEntry**, rmfarproc** SHandlerEntry **);**

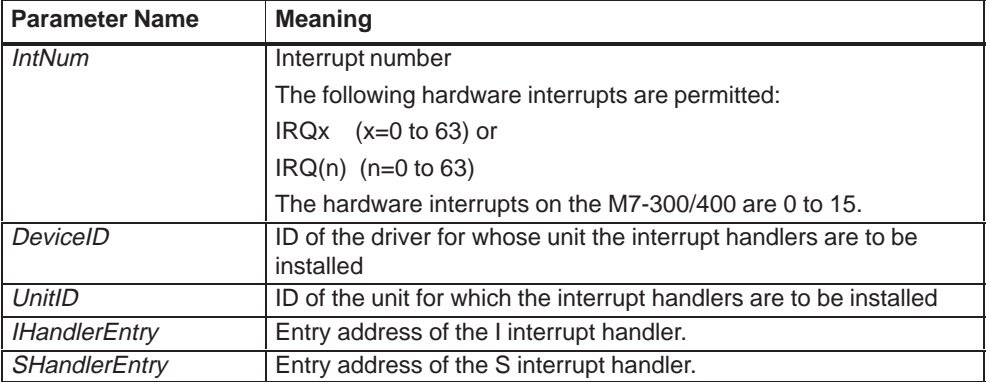

#### **Description**

RmSetISUnitHandler installs an I and S interrupt handler (entries IHandlerEntry and SHandlerEntry) for the interrupt specified by IntNum. Only one hardware interrupt can be specified for IntNum. DeviceID and UnitID specify the unit for which the interrupt handlers are to be installed.

Both handlers must be installed. If one of the two handlers is not required, a dummy handler (with no function) must be installed.

The I handler must have a return value of type int. The S handler is called only when the return value of the I handler is not equal to 0. Otherwise, if the return value of the I handler is equal to 0 it is not called. The S handler must not have a return value. Both handlers must have a Pascal interface. The address of the associated unit structure is passed as a parameter to both interrupt handlers.

#### **Example**

```
int _FIXED i_handler (RmUnitStruct *Unit)
{
             ....
}
void _FIXED s_handler (RmUnitStruct *Unit)
{
             ....
}
```
#### **Note**

Processing within the I handler must be as short as possible to avoid compromising the real–time properties of the operating system. The S handler should be used for longer handling routines.

An interrupt must not occur for a new interrupt handler while it is being enabled.

An end of interrupt (EOI) routine is not required for the interrupt controller. This is handled automatically by the operating system. However, the driver must perform an EOI routine for the hardware it is controlling.

RmSetISUnitHandler must only be called by the device task of the specified unit.

No memory protection exists within the interrupt handler!

### **Return Values**

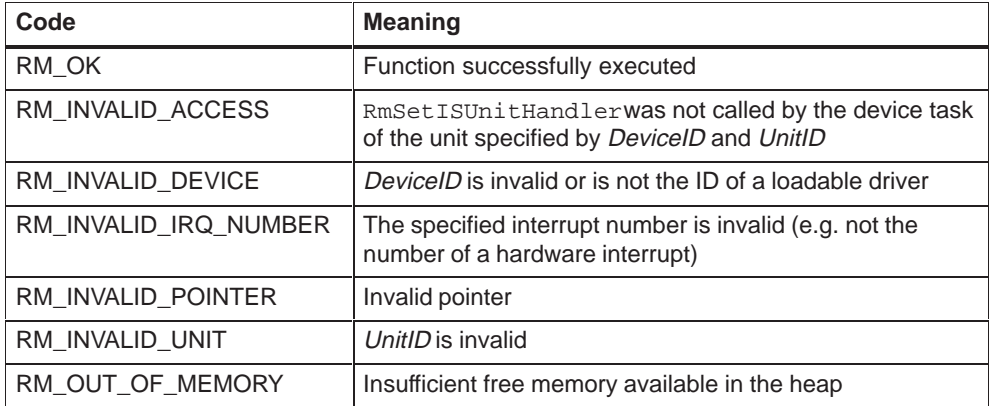

# **See Also**

#### **RmCreateDevice, RmCreateDeviceUnit, RmGetUnitData**

# <span id="page-44-0"></span>**RmUnitTimeout**

#### **Function**

Install a timeout handler for a driver unit

#### **Syntax**

**#include <rmapi.h> int RmUnitTimeout ( ulong** TimeValue**, rmfarproc** HandlerEntry**, void** \*pParameter**, uint** \*pID **);**

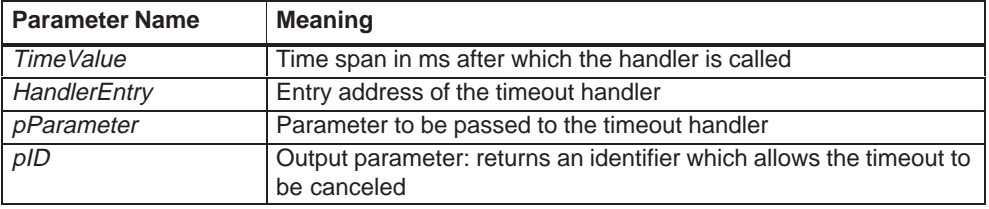

#### **Description**

RmUnitTimeout installs a timeout handler (entry HandlerEntry) which is called after the time span specified by TimeValue. The handler is called in the S state.

After execution, \*pID contains an ID identifying the timeout. The timeout can be canceled prematurely by calling RmUnitTimeoutCancel with this ID.

The timeout handler must have a Pascal interface. The value specified in pParameter is passed as a parameter when RmUnitTimeout is called.

#### **Example**

```
void _FIXED t_handler (void *pParameter)
{
              ....
}
```
System Software for M7-300/400Writing Loadable Drivers<br>Part of the System Software M7-SYS RT V4.0

# **Note**

RmUnitTimeout must only be called by system tasks (e.g. by the device task of a loadable driver).

No memory protection exists within a timeout handler!

# **Return Values**

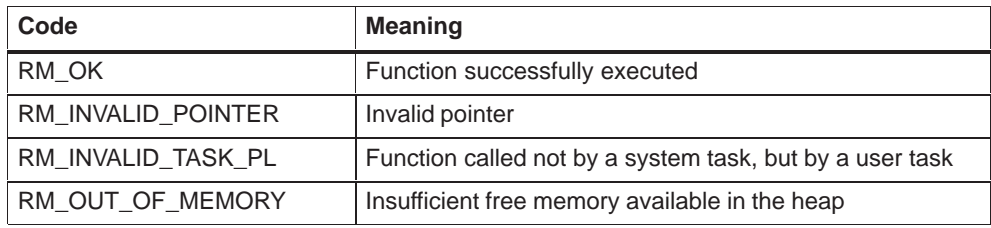

## **See Also**

#### **RmUnitTimeoutCancel**

# <span id="page-46-0"></span>**RmUnitTimeoutCancel**

## **Function**

Cancel a timeout

# **Syntax**

**#include <rmapi.h> int RmUnitTimeoutCancel (uint** ID **);**

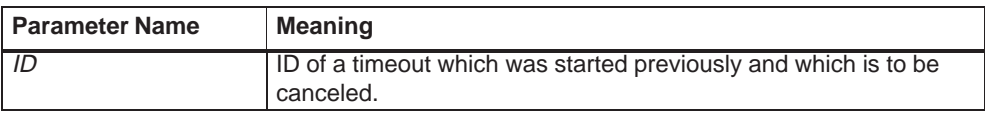

#### **Description**

RmUnitTimeoutCancel cancels a timeout started with RmUnitTimeout. ID (output parameter of RmUnitTimeout) is used to specify which timeout is to be canceled.

RmUnitTimeoutCancel must only be called by system tasks (e.g. by the device task of a loadable driver).

# **Return Values**

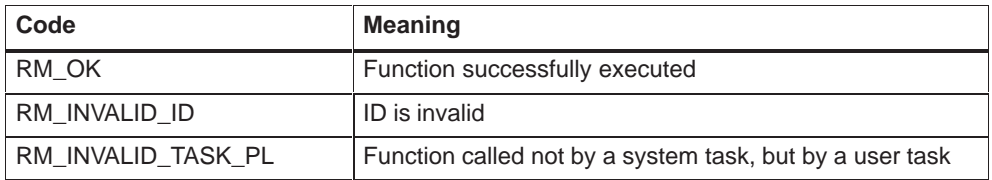

#### **See Also**

### **RmUnitTimeout**

2-14 System Software for M7-300/400Writing Loadable Drivers Part of the System Software M7-SYS RT V4.0

# <span id="page-48-1"></span><span id="page-48-0"></span>**Data Structures and Error Codes**

# **Overview**

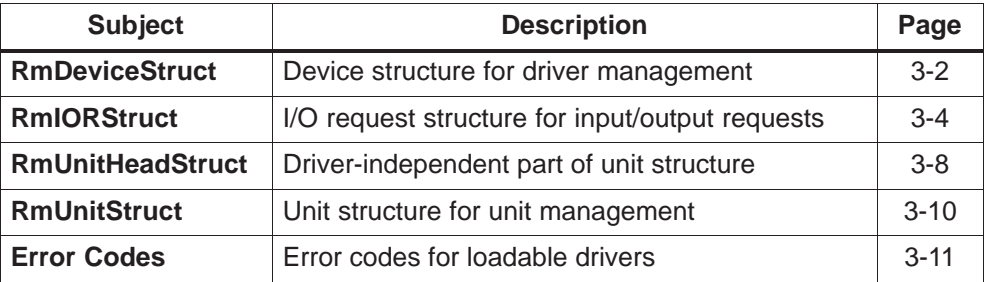

# <span id="page-49-0"></span>**RmDeviceStruct**

# **Syntax**

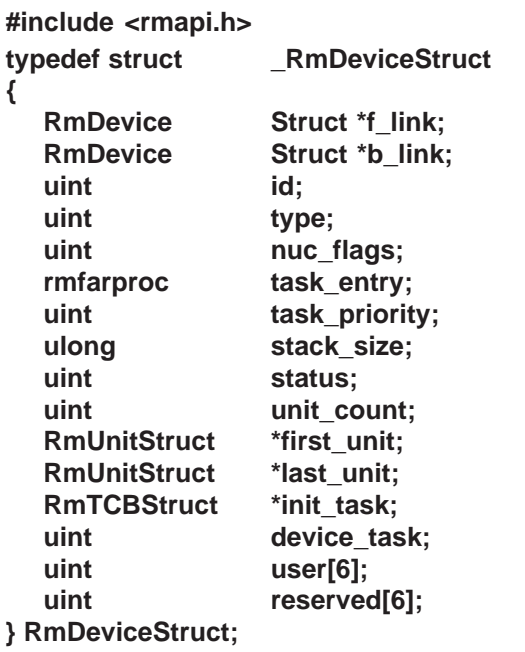

#### **Description**

Device structure RmDeviceStruct is used to manage a loadable driver. The internal format of the structure is identical for all loadable drivers. The device structure is generated by the operating system when RmCreateDevice is called.

The meaning of the structure elements is as follows:

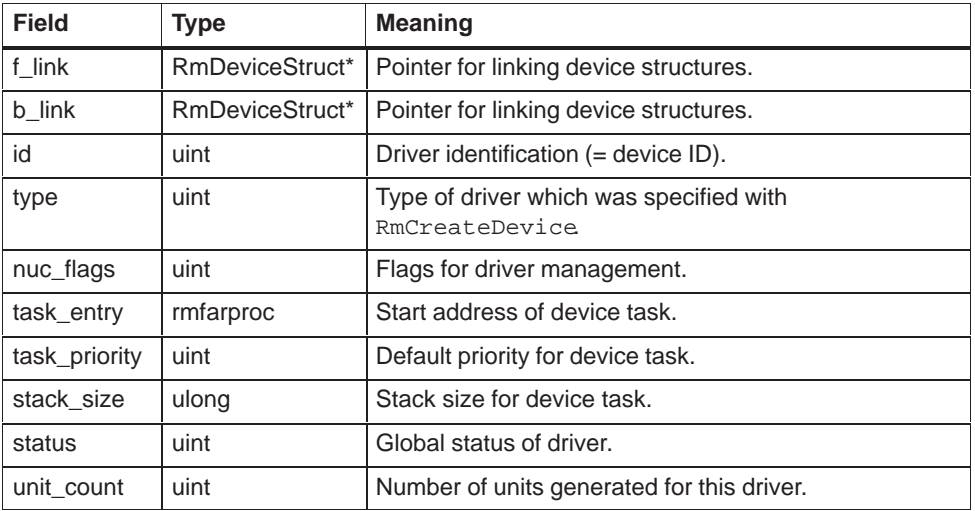

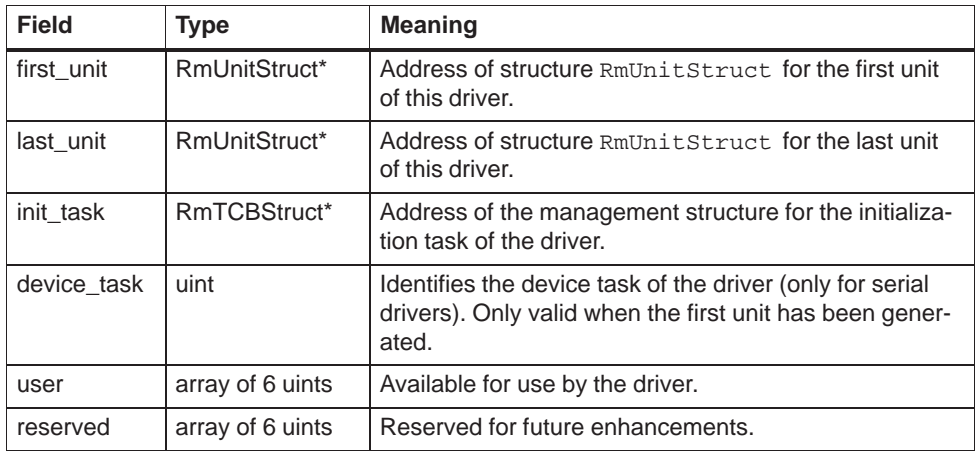

#### **Note**

All fields with the exception of **status** and **user** are reserved for use by the operating system and must not be modified.

#### **See Also**

**RmCreateDevice, RmCreateDeviceUnit, RmUnitHeadStruct, RmUnitStruct**

# <span id="page-51-0"></span>**RmIORStruct**

#### **Syntax**

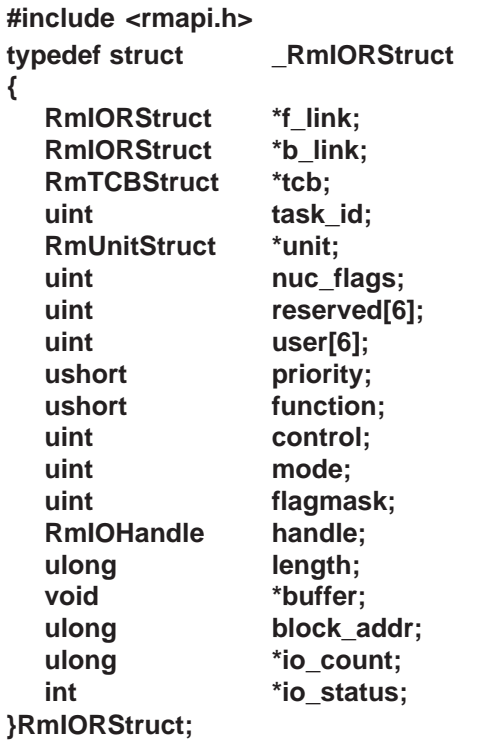

#### **Description**

The I/O request to be executed is passed to the device task of a driver via a pointer to a request structure RmIORStruct. The request structure contains all the information which was passed when the I/O function (RmIORead, RmIOWrite, RmIOControl, RmIOOpen or RmIOClose) was called.

I/O requests must be terminated with RmQuitRequest when they have been completed.

Messages with the IDs RM\_IO\_MSG\_TIMEOUT or RM\_IO\_MSG\_FINISH are not sent by the operating system to loadable drivers, however, if necessary, they can be sent by a unit to its own device task.

The meaning of the structure elements for RM\_IO\_MSG\_TIMEOUT (message from timeout handler to device task: timeout expired) and RM\_IO\_MSG\_FINISH (message from interrupt handler to device task: request processing finished) is driver–dependent.

The meaning of the structure elements is as follows:

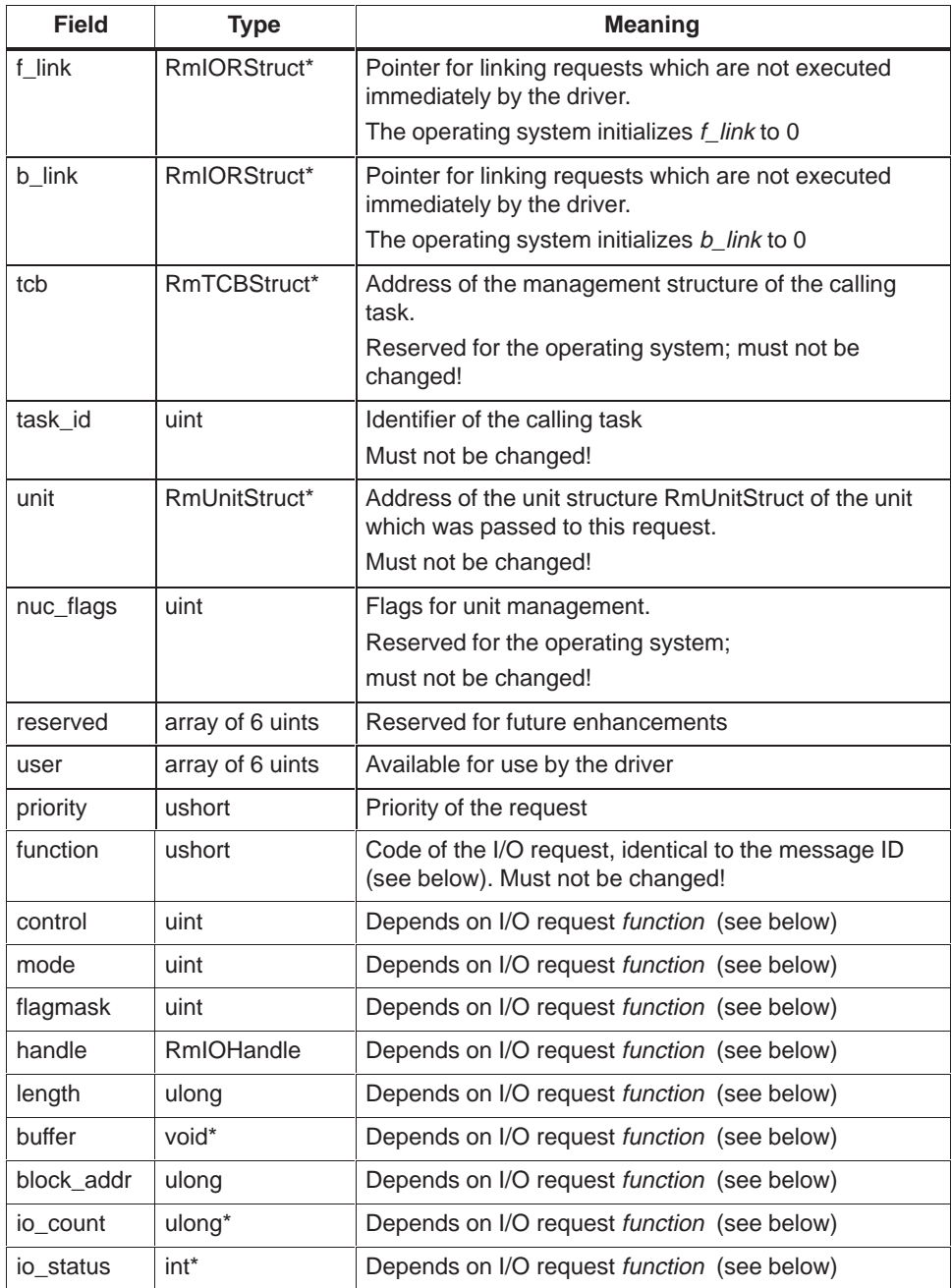

The function field is identical with the message ID. It can contain one of the following values (code of the I/O request) and must not be changed.

3-5 System Software for M7-300/400Writing Loadable Drivers Part of the System Software M7-SYS RT V4.0

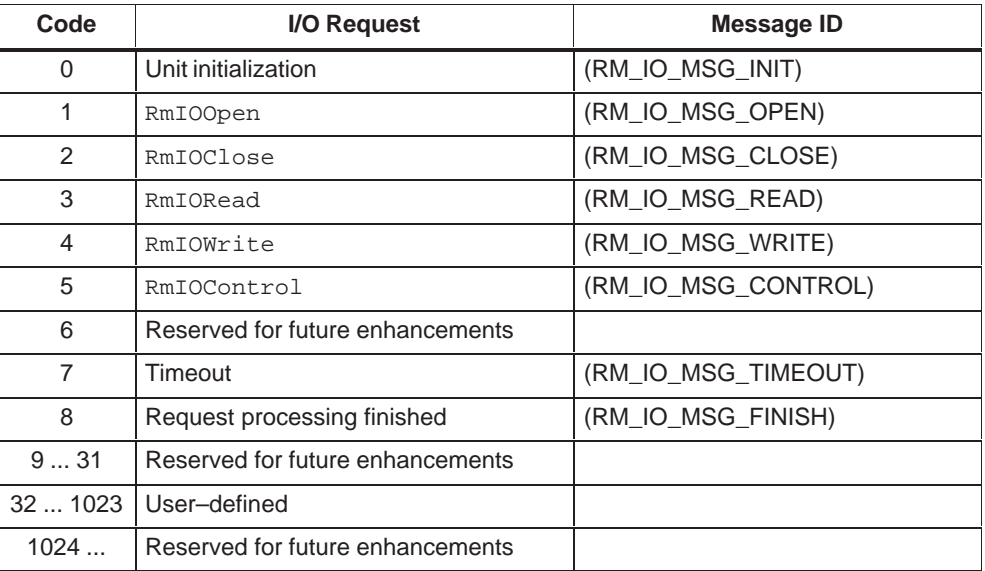

The meaning of the following structure elements depends on the I/O request (function field). These elements must not be changed:

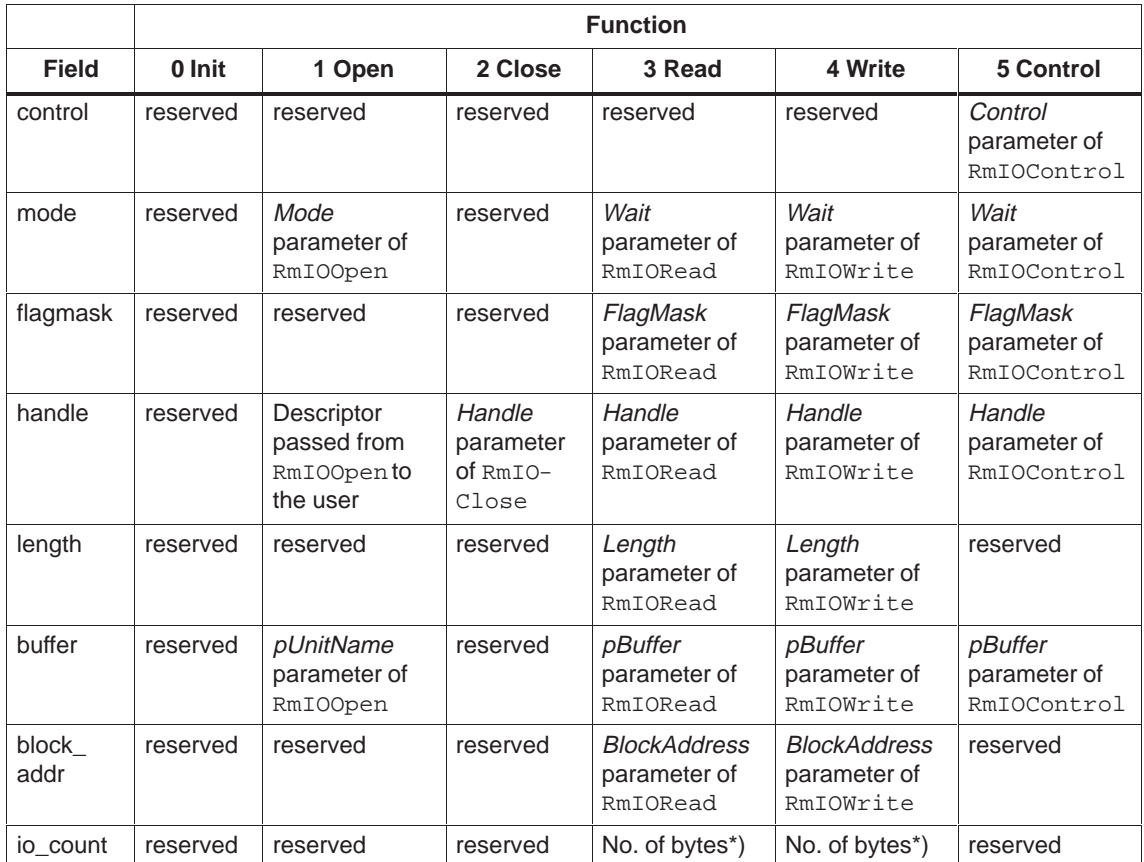

\*) Pointer to a ulong into which the unit must write the number of transferred bytes (character device) or blocks (block device) when the I/O request has finished.

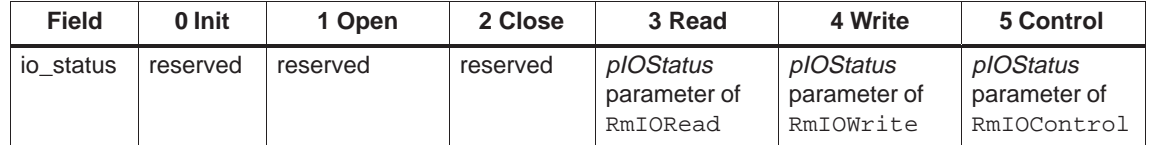

\*) Pointer to a ulong into which the unit must write the number of transferred bytes (character device) or blocks (block device) when the I/O request has finished.

#### **See Also**

#### **RmQuitRequest, RmDeviceStruct, RmUnitHeadStruct, RmUnitStruct**

System Software for M7-300/400Writing Loadable Drivers<br>Part of the System Software M7-SYS RT V4.0

# <span id="page-55-0"></span>**RmUnitHeadStruct**

# **Syntax**

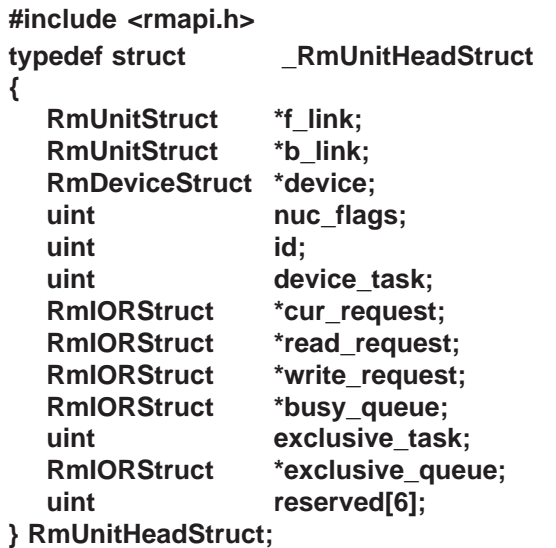

# **Description**

RmUnitHeadStruct is part of the unit structure RmUnitStruct which is identical for all units (independent of the driver) and which is used to manage the unit of a driver.

The meaning of the structure elements is as follows:

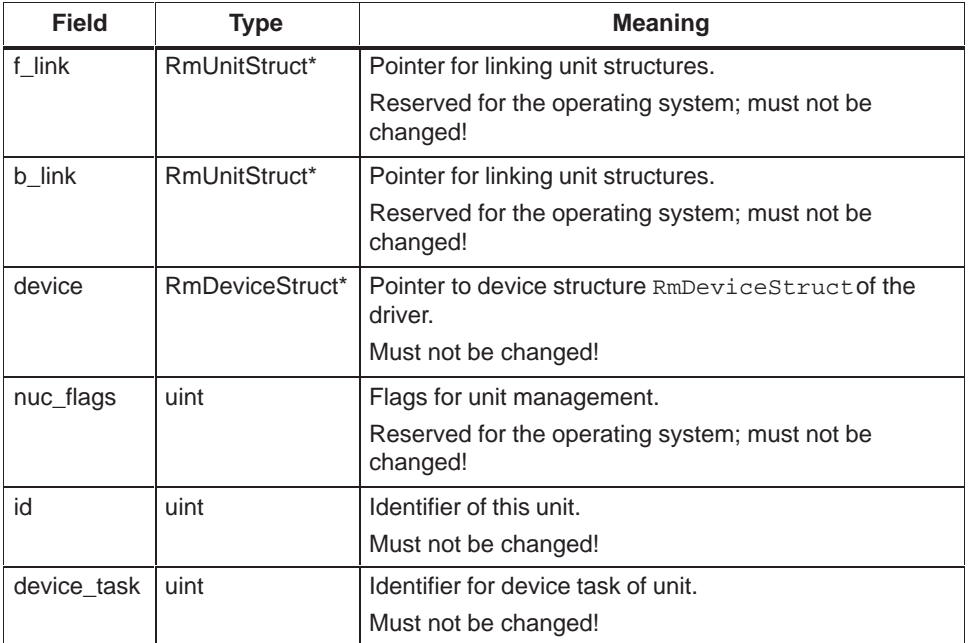

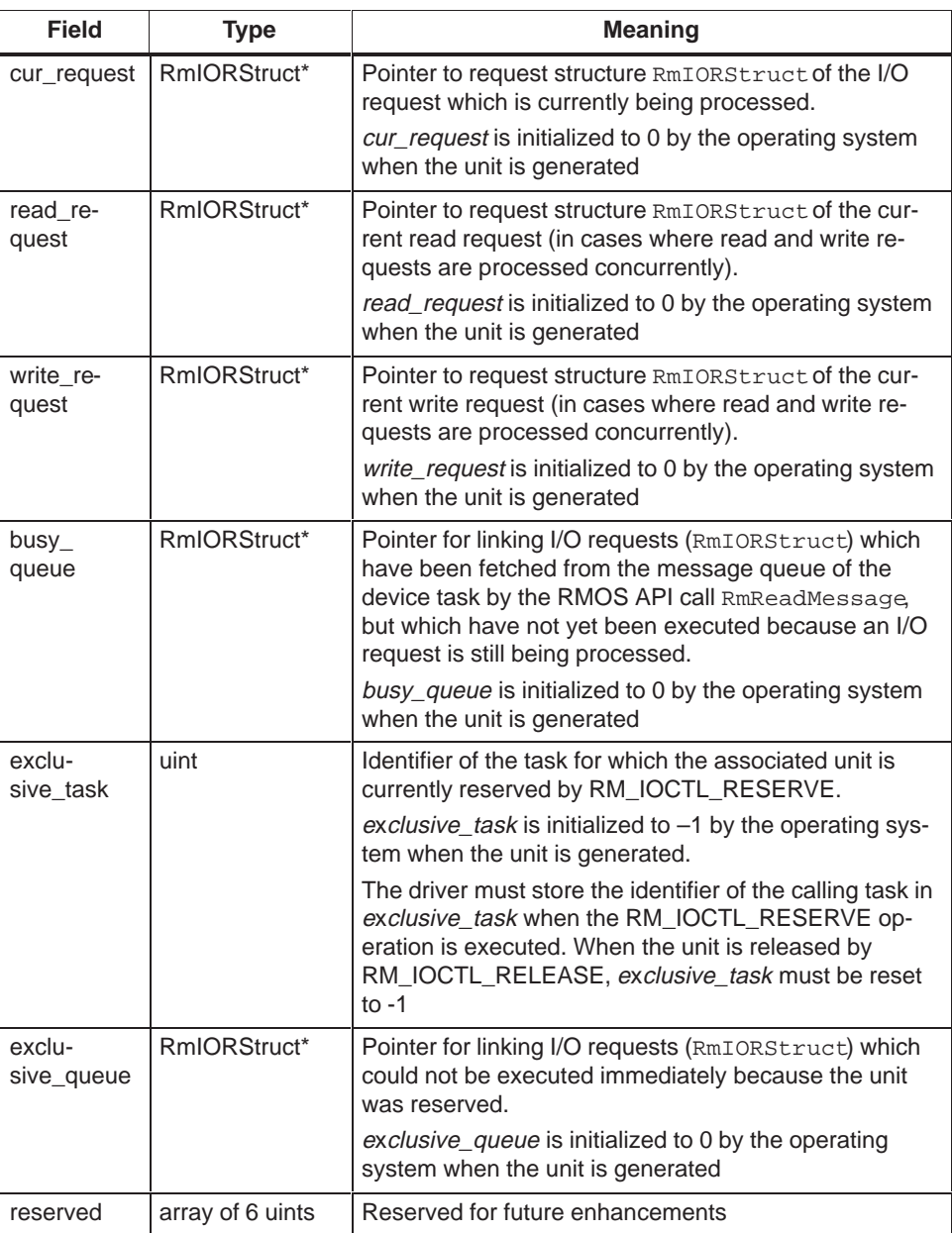

#### **See Also**

**RmCreateDevice, RmCreateDeviceUnit, RmGetUnitData, RmDeviceStruct, RmUnitStruct**

# <span id="page-57-0"></span>**RmUnitStruct**

#### **Syntax**

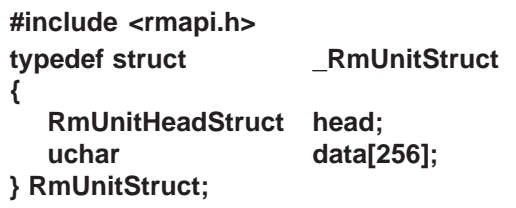

## **Description**

Unit structure RmUnitStruct is used by the driver and the operating system for unit management. The structure consists of the header RmUnitHeadStruct, the internal format of which is identical for all units (independent of the driver), and a 256–byte array of unit–specific data. The unit structure is generated by the operating system when the unit is created.

The meaning of the structure elements is as follows:

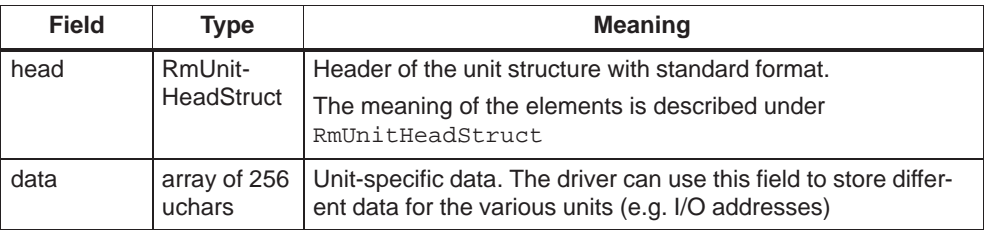

#### **See Also**

**RmCreateDevice, RmCreateDeviceUnit, RmGetUnitData, RmDeviceStruct, RmUnitHeadStruct**

# <span id="page-58-0"></span>**Error Codes**

This section describes the error codes which can be returned by the calls for loadable drivers. The corresponding numeric value and a brief explanation is provided in addition to definition.

The following error codes can occur with all loadable drivers

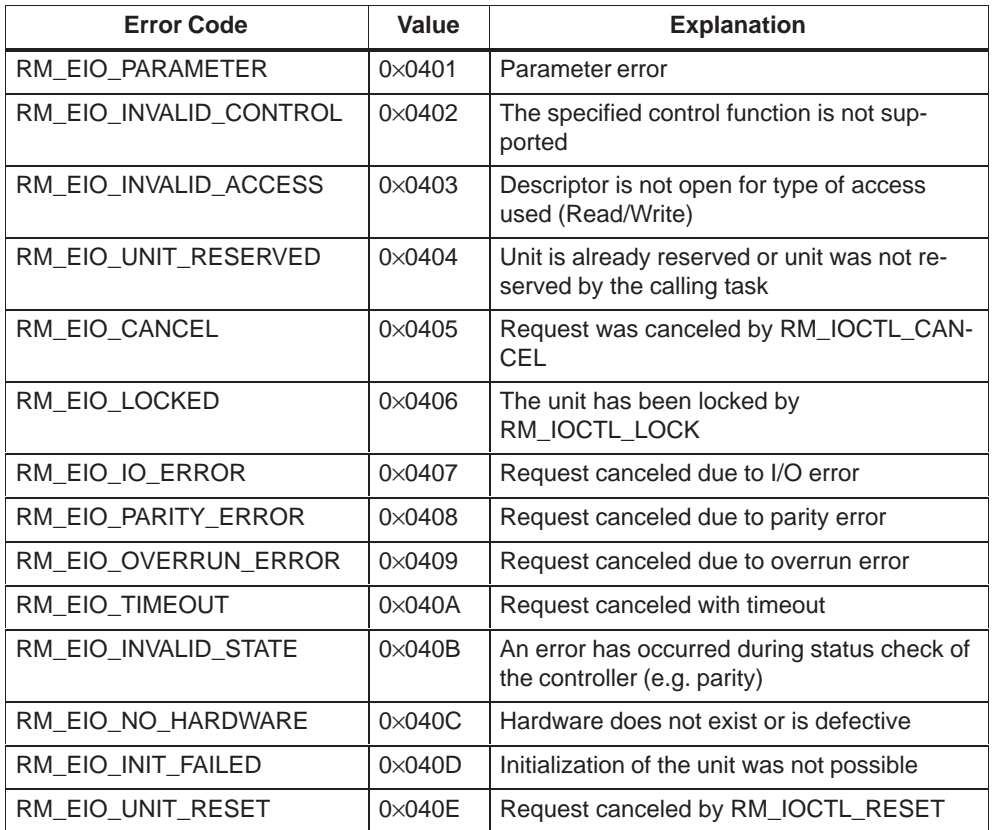

Error codes 0x040F to 0x047F are reserved for further enhancements.

#### **Driver-Specific Error Codes**

Error codes 0x0480 to 0x04FF can be given driver-specific assignments, e.g. for the 3964(R) driver.

# **Messages**

The following messages can occur as return values

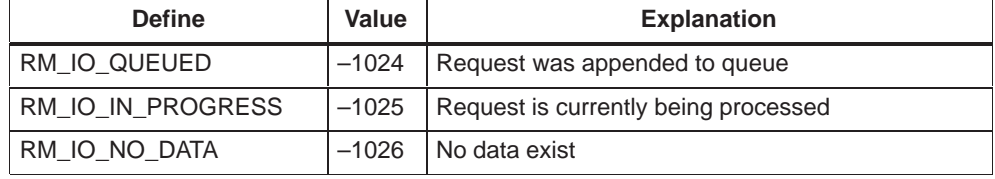

# **A**

# <span id="page-60-0"></span>**Literature List**

- **/70/** Manual: S7-300 Programmable Controller, Hardware and Installation
- **/71/** Reference Manual: S7-300 and M7-300 Programmable Controllers, Module Specifications
- **/77/** Manual: Application Module FM 356, Hardware and Installation
- **/80/** Manual: M7-300 Programmable Controller, Hardware and Installation
- **/100/** Manual: S7-400/M7-400 Programmable Controllers, Hardware and Installation
- **/101/** Reference Manual: S7-400/M7-400 Programmable Controllers, Module Specifications
- **/106/** Manual: Application Module FM 456, Hardware and Installation
- **/231/** User Manual: Standard Software for S7 and M7, STEP 7
- **/234/** Programming Manual: System Software for S7-300 and S7-400, Program Design
- **/235/** Reference Manual: System Software for S7-300 and S7-400, System and Standard Functions
- **/254/** Manual: CFC Continuous Function Charts, Volume 1
- **/280/** Programming Manual: System Software for M7-300 and M7-400, Program Design
- **/281/** Reference Manual: System Software for M7-300 and M7-400, System and Standard Functions
- **/282/** User Manual: System Software for M7-300 and M7-400, Installation and Operation
- **/290/** User Manual: ProC/C++ for M7-300 and M7-400, Writing C Programs
- **/291/** User Manual: ProC/C++ for M7-300 and M7-400, Debugging C Programs

A-2 System Software for M7-300/400Writing Loadable Drivers Part of the System Software M7-SYS RT V4.0

# <span id="page-62-0"></span>**Index**

# **B**

Block device, [1-2](#page-9-0) Busy queue, [1-11](#page-18-0)

# **C**

Character device, [1-2](#page-9-0)

# **D**

Device, [1-3](#page-10-0) Device task, [1-10](#page-17-0) busy queue, [1-11](#page-18-0) exclusive queue, [1-11](#page-18-0) initializing a unit, [1-10](#page-17-0) message queue, [1-11](#page-18-0) messages, [1-13](#page-20-0) reading and writing data, [1-15](#page-22-0) restarting, [1-22](#page-29-0)

# **E**

Exclusive queue, [1-11](#page-18-0)

# **G**

Generating a unit, [1-9](#page-16-0)

# **I**

I/O request, processing, [1-14](#page-21-0) Initialization task, [1-8](#page-15-0) generating a unit, [1-9](#page-16-0) registering the driver, [1-8](#page-15-0) terminating, [1-9](#page-16-0) Initializing a unit, [1-10](#page-17-0) Interrupt handler, [1-23](#page-30-0) installing, [1-23](#page-30-0) running, [1-24](#page-31-0) IOCTL control functions, [1-16](#page-23-0)

# **[L](#page-62-0)**

Loading, [1-7](#page-14-0)

# **M**

Memory protection, [1-4](#page-11-0) Message queue, [1-11](#page-18-0)

# **P**

Priority, [1-4](#page-11-0) RM\_HIGHPRI(511), [1-4](#page-11-0)

# **R**

Requests to the driver, [1-7](#page-14-0) RM\_HIGHPRI(511), [1-4](#page-11-0) RmCreateDevice, [1-8](#page-15-0) RmCreateDeviceUnit, [1-9](#page-16-0) RmDeviceStruct, [1-8](#page-15-0) RmGetUnitData, [1-14](#page-21-0) RmIORStruct, [1-13](#page-20-0) RmQuitRequest, [1-14,](#page-21-0) [1-15](#page-22-0) RmSetISUnitHandler, [1-23](#page-30-0) RmUnitTimeout, [1-25](#page-32-0) RmUnitTimeoutCancel, [1-25](#page-32-0)

# **S**

Scheduler disable, [1-4](#page-11-0) Startup, [1-26](#page-33-0) Structure of the driver parallel, [1-5](#page-12-0) serial, [1-6](#page-13-0) System task, [1-4](#page-11-0)

System Software for M7-300/400Writing Loadable Drivers<br>Part of the System Software M7-SYS RT V4.0

# **T**

Timeout handler, [1-25](#page-32-0) deinstalling, [1-25](#page-32-0) installing, [1-25](#page-32-0) running, [1-25](#page-32-0)

# **U**

Unit, [1-3](#page-10-0) User task, [1-4](#page-11-0)

Siemens AG A&D ASE 48 Postfach 4848 D-90327 Nürnberg Federal Republic of Germany

# From:

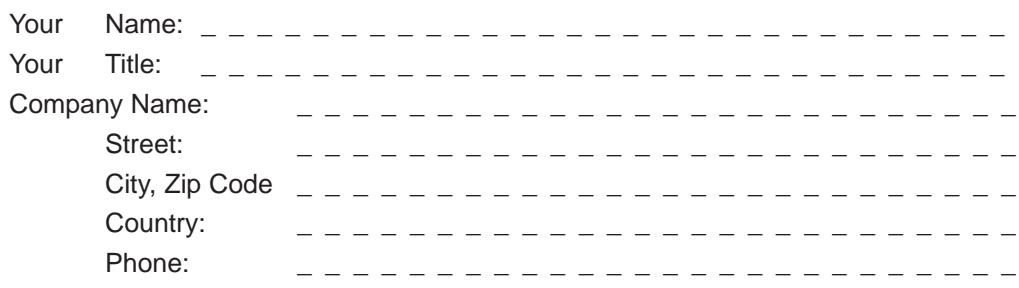

Please check any industry that applies to you:

- Automotive
- Chemical
- **I** Electrical Machinery
- Food
- Instrument and Control
- **D** Nonelectrical Machinery
- Petrochemical
- Pharmaceutical
- **D** Plastic
- **D** Pulp and Paper
- $\square$  Textiles
- **D** Transportation
- $\Box$  Other \_ \_ \_ \_ \_ \_ \_ \_ \_ \_

1 System Software for M7-300/400Writing Loadable Drivers<br>▒ Part of the System Software M7-SYS RT V4.0

#### Remarks Form

Your comments and recommendations will help us to improve the quality and usefulness of our publications. Please take the first available opportunity to fill out this questionnaire and return it to Siemens.

Please give each of the following questions your own personal mark within the range from 1 (very good) to 5 (poor).

- 1. Do the contents meet your requirements?
- 2. Is the information you need easy to find?
- 3. Is the text easy to understand?
- 4. Does the level of technical detail meet your requirements?
- 5. Please rate the quality of the graphics/tables:
- 6.
- 7.
- 8.

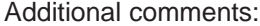

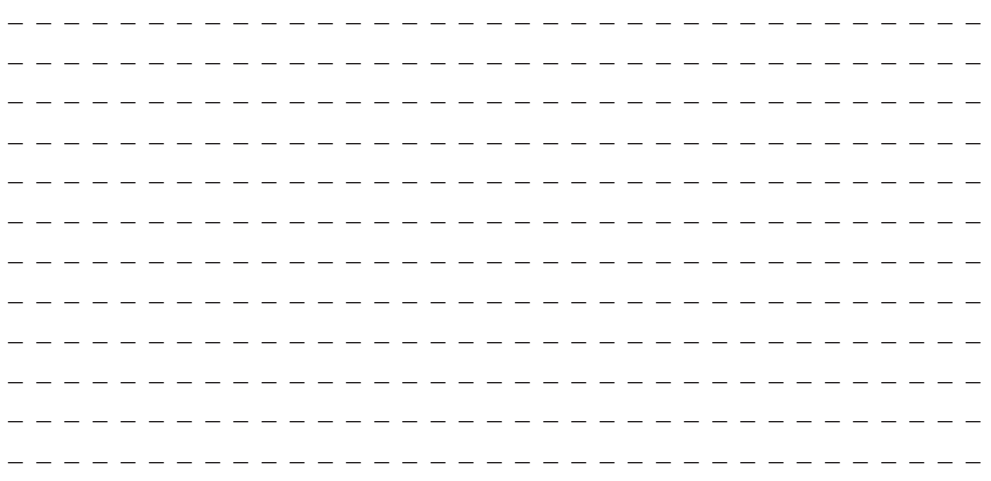

Ξ